Einsteigen - Verstehen - Beherrschen

DM 3,80 85 30 str 3,80

 $\sim$ yaar

 $\begin{picture}(120,10) \put(0,0){\line(1,0){15}} \put(15,0){\line(1,0){15}} \put(15,0){\line(1,0){15}} \put(15,0){\line(1,0){15}} \put(15,0){\line(1,0){15}} \put(15,0){\line(1,0){15}} \put(15,0){\line(1,0){15}} \put(15,0){\line(1,0){15}} \put(15,0){\line(1,0){15}} \put(15,0){\line(1,0){15}} \put(15,0){\line(1,0){15}} \put(15,0){\line($ 

www.

 $\bullet$ 

**A FREIDRICH** Ähteen kommunen

PAR <sup>|</sup> a ma

 $\mathscr{C}$ 

Ein wöchen liches Samm

we in the color A <sup>u</sup><sup>a</sup> <sup>w</sup><sup>m</sup> <sup>r</sup><sup>y</sup>

<sup>i</sup> Mn MN" <sup>H</sup><sup>i</sup> iy <sup>y</sup>

or

**OBORN** 

IM aa nn

B

**Cassettentricks Disketten-Formatierung** Die wichtigsten Kleinroboter **Sharp Mini-Portables** Algebraische Strukturen **Koppler und Modems** 

**Hek** 

 $\boldsymbol{\eta}$  $\mathbf{r}$ **D** 

001090

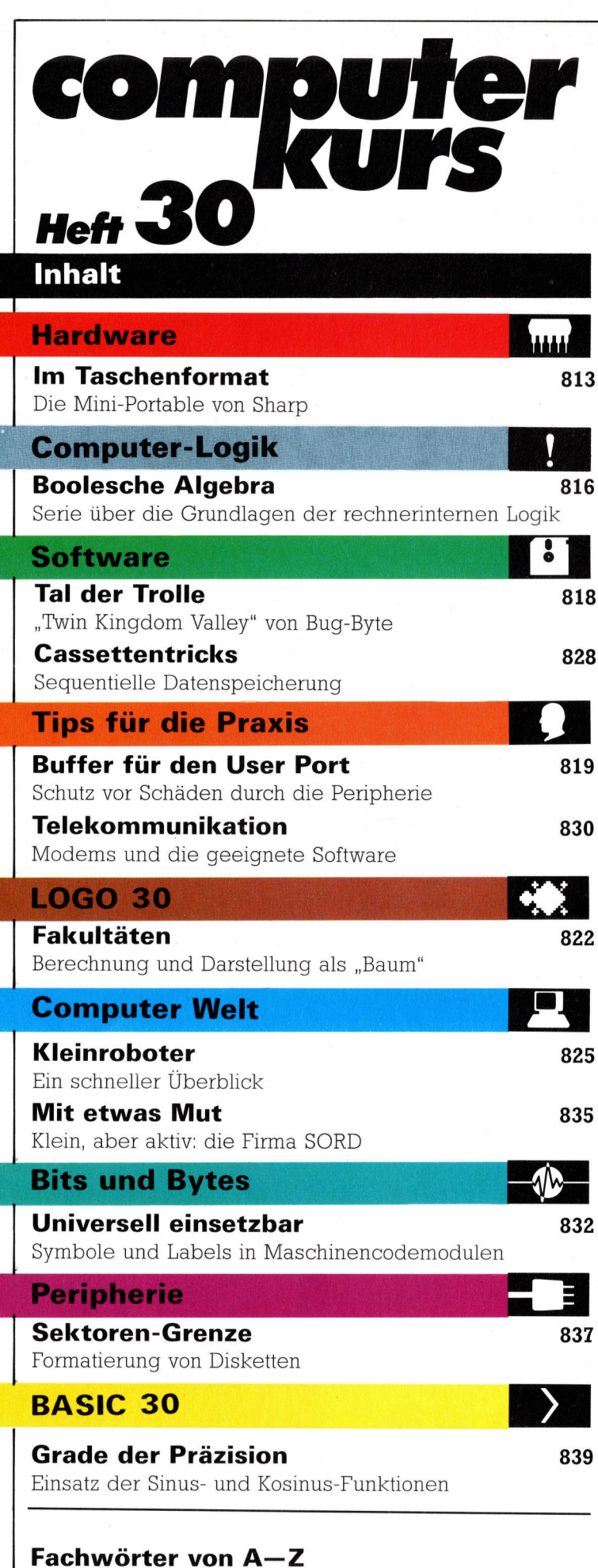

#### <sup>W</sup>I<sup>E</sup> <sup>S</sup>I<sup>E</sup> JEDE WOCHE <sup>I</sup>H<sup>R</sup> HEFT BEKOMMEN

Computer <sup>K</sup>ur<sup>s</sup> ist <sup>e</sup>i<sup>n</sup> wöchentlich erscheinendes Sammelwerk <sup>D</sup>i<sup>e</sup> Gesamtzahl der Hefte ergibt ein vollständiges Computer-Nachschlagewerk Damit <sup>S</sup>i<sup>e</sup> jede Woche Ihr <sup>H</sup>ef<sup>t</sup> erhalten, <sup>b</sup>itte<sup>n</sup> <sup>S</sup>i<sup>e</sup> <sup>I</sup>hre<sup>n</sup> Zeitschriftenhandler, Computer Kurs fur Sie zu reservieren.

#### Zurückliegende Hefte

Ihr Zeitschriftenhändler besorgt Ihnen gerne zuruckliegende Hefte Sie kor<br>nen sie aber auch direkt beim Verlag bestellen

Deutschland: Das einzelne Heft kostet DM 3,80 Bitte fullen Sie eine Postzahlkarte aus an Marshall Cavendish Int Ltd (MCI), Sammelwerk-Service<br>Postgiroamt Hamburg 48064-202, Postfach 105703, 2000 Hamburg 1, Kenn wort. Computer Kurs

**Österreich:** Das einzelne Heft kostet öS 30 Bitte füllen Sie eine Zahlkarte<br>aus an Computer Kurs, Wollzeile 11, 1011 Wien, Postscheckkonto Wier<br>7857201 oder legen Sie Ihrer Bestellung einen Verrechnungsscheck bei Kennwort Computer Kurs

Schweiz: Das einzelne Heft kostet sfr 3,80 Bitte wenden Sie sich an Ihren Kiosk, <sup>d</sup>or<sup>t</sup> werden <sup>S</sup>i<sup>e</sup> jederzeit <sup>d</sup>i<sup>e</sup> gewünschten Exemplare erhalten

#### Abonnement

<sup>S</sup>i<sup>e</sup> können Computer Kurs auch <sup>a</sup>ll<sup>e</sup> <sup>2</sup> Wochen (j<sup>e</sup> <sup>2</sup> Ausgaben) <sup>p</sup>e<sup>r</sup> Post zum gleichen <sup>P</sup>rei<sup>s</sup> <sup>i</sup><sup>m</sup> Abonnement beziehen Der Abopreis fur 12 Ausgaben <sup>b</sup>e<sup>t</sup>rag<sup>t</sup> DM 45,60 <sup>i</sup>nk<sup>l</sup> Mwst , den <sup>w</sup>i<sup>r</sup> Ihnen nach Eingang der Bestellung <sup>b</sup>erechnen. Bitte senden <sup>S</sup>i<sup>e</sup> <sup>I</sup>hr<sup>e</sup> Bestellung <sup>a</sup>n: Marshall Cavendish <sup>I</sup>n<sup>t</sup> Ltd (MCI), Sammelwerk Service, Postgiroamt Hamburg 86853-201, Postfach 105703<br>2000 Hamburg 1, Kennwort . Abo Computer Kurs. Bitte geben Sie an, ab wel cher Nummer das Abo beginnen soll und ob Sie regelmäßig für jeweils 12 Folgen einen Sammelordner wünschen <sup>B</sup>e<sup>1</sup> Bestellungen aus Österreich oder Schweiz senden Sie Ihren Auftrag bitte auch an die Hamburger Adresse Berechnung und Zahlung erfolgen in Landeswährung zum Ladenpreis.

WICHTIG: <sup>B</sup>e<sup>i</sup> Ihren Bestellungen muß der linke Abschnitt der Zahlkarte <sup>I</sup>hr<sup>e</sup> vollständige Adresse enthalten, damit Sie <sup>d</sup>i<sup>e</sup> Hefte schnell und sicher erhalten. Überweisen Sie durch <sup>I</sup>hr<sup>e</sup> Bank, so muß die Uberweisungskopie Ihre vollständige Anschrift gut leserlich enthalten.

#### SAMMELORDNER

Sie können die Sammelordner entweder direkt bei Ihrem Zeitschriftenhändler kaufen (fall<sup>s</sup> nicht vorrätig, bestellt <sup>e</sup><sup>r</sup> sie gerne für Sie) oder aber Sie bestellen <sup>d</sup>i<sup>e</sup> Sammelordner <sup>f</sup>ü<sup>r</sup> den gleichen Preis beim Verlag wie <sup>f</sup>olgt.

Deutschland: Der Sammelordner kostet DM 12 Bitte füllen Sie eine Zahlkarte aus an: Marshall Cavendish International Ltd (MCI), Sammelwerk-Ser<sup>v</sup>ice, Postgiroamt Hamburg 48064-202, Postfach 105703, 2000 Hamburg <sup>1</sup>, Kennwort: Sammelordner Computer <sup>K</sup>urs.

Österreich: Der Sammelordner kostet öS 98. Bitte füllen Sie eine Zahlkarte aus <sup>a</sup>n: Computer Kurs Wollzeile <sup>11</sup>, <sup>1</sup>0<sup>11</sup> Wien, Postscheckkonto Wien 7857201 oder legen <sup>S</sup>i<sup>e</sup> <sup>I</sup>hre<sup>r</sup> Bestellung einen Verrechnungsscheck <sup>b</sup>et. Kennwort: Sammelordner Computer Kurs

Schweiz: Der Sammelordner kostet sfr 15. Bitte wenden Sie sich an Ihren Kiosk; <sup>d</sup>or<sup>t</sup> werden <sup>S</sup>i<sup>e</sup> jederzeit <sup>d</sup>i<sup>e</sup> gewünschten Exemplare erhalten

#### INHALTSVERZEICHNIS

<sup>A</sup>ll<sup>e</sup> <sup>1</sup><sup>2</sup> Hefte erscheint <sup>e</sup>i<sup>n</sup> Teilindex. Die <sup>l</sup>etzt<sup>e</sup> Ausgabe von Computer Kurs enthält den Gesamtindex - darin einbezogen sind Kreuzverweise auf die Artikel, <sup>d</sup>i<sup>e</sup> mit dem gesuchten Stichwort <sup>i</sup><sup>n</sup> Verbindung stehen.

Redaktion: Winfried Schmidt (verantw. f. d. Inhalt), Elke Leibinger, Susanne Brandt, <sup>U</sup>t<sup>a</sup> Brandl (Layout), Sammelwerk Redaktions-Service GmbH, <sup>P</sup>au<sup>l</sup> straße 3, 2000 Hamburg 1

Vertrieb: Marshall Cavendish International Ltd., Heidenkampsweg 74, 2000 Hamburg <sup>1</sup>, <sup>T</sup>el.: 040/23 <sup>4</sup><sup>0</sup> <sup>8</sup><sup>5</sup>

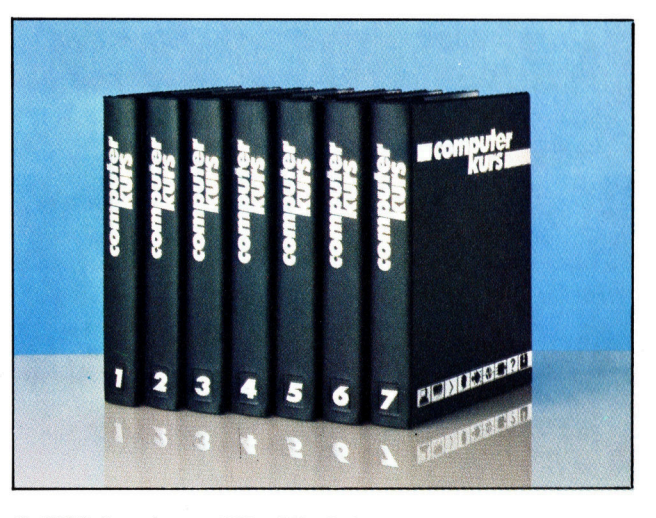

© APSIF, Copenhagen, 1982, 1983; © Orbis Publishing Ltd., 1982, 1983<br>© Marshall Cavendish Ltd., 1984, 1985. Druck: E Schwend GmbH, Schmol lerstraße 31, 7170 Schwäbisch Hall

## m Taschenformat

Die beiden japanischen Firmen Casio und Sharp stellen Computer her, die <sup>i</sup><sup>n</sup> die Tasche passen. Trotz ihrer geringen Größe sind diese Maschinen echte Renner wenn auch mit begrenzten Fähigkeiten. <sup>I</sup><sup>n</sup> diesem Artikel sehen wir uns die Geräte von Sharp genauer <sup>a</sup>n.

Die Marketingstrategien von Sharp und Ca<sup>s</sup>i<sup>o</sup> unterscheiden sich wesentlich. Sharp bietet zwei völlig verschiedene Geräte <sup>a</sup>n, während Casio drei gleichartige Maschinen 1m Programm <sup>h</sup>at. Die beiden Sharp-Maschinen stehen nicht <sup>i</sup><sup>n</sup> Konkurrenz zueinander: Der PC-1251 <sup>i</sup>s<sup>t</sup> <sup>e</sup>i<sup>n</sup> kleiner Taschencomputer und kostet etwa 250 Mark. Der PC-1500A ist wesentlich größer, verfügt über mehr Möglichkeiten und kostet etwa 450 Mark.

Der Sharp PC-1251 wiegt <sup>11</sup><sup>5</sup> Gramm und <sup>h</sup>a<sup>t</sup> die Größe von  $135 \times 70 \times 10$  mm. Seine Tasten sind vier Millimeter breit, und das Tastenfeld <sup>i</sup>s<sup>t</sup> nur halb <sup>s</sup><sup>o</sup> groß wie eine normale Tastatur. Neben dem alphanumerischen Tastenfeld <sup>l</sup>ieg<sup>t</sup> ein Zehnerblock <sup>m</sup>i<sup>t</sup> größeren Tasten, der sich <sup>a</sup>l<sup>s</sup> Taschenrechner einsetzen <sup>l</sup>äßt.

Der PC-1251 besitzt eine Flüssigkristallanzeige für 24 Zeichen, die sich mit einem kleinen Rad an der Seite des Computers auf unterschiedliche Blickwinkel einstellen <sup>l</sup>äßt. Rechts der Anzeige befindet sich ein Schalter <sup>f</sup>u<sup>r</sup> die drei Funktionsarten des Gerätes: Die Stellung RSV dient dazu, die Funktionen einzelner Tasten festzulegen, PRO schaltet die Programmierung ein, und mit RUN wird aus der Maschine ein Taschenrechner. In der vierten <sup>S</sup>tellung <sup>i</sup>s<sup>t</sup> das Gerät abgeschaltet.

#### Eingeschranktes BASIC

Das BASIC kommt nicht an den Standard normaler Heimcomputer heran, ist <sup>f</sup>u<sup>r</sup> eine Maschine dieser Größe jedoch ausreichend. Einige Befehle wie ASC und CHRS fehlen <sup>a</sup>u<sup>f</sup> den Casio-Computern. Wie auf den kleineren Geräten von Casio setzt das BASIC des PC-1251 für Strings und Variablen die gleichen Buchstaben <sup>e</sup>in. Wenn <sup>a</sup>ls<sup>o</sup> <sup>i</sup><sup>n</sup> der Variablen <sup>A</sup> eine Zahl gespeichert ist, kann die String-Variable AS nicht verwandt werden.

Das BASIC unterstützt nur neun Fehlermeldungen, die jeweils durch einen Buchstaben gekennzeichnet werden. Dadurch lassen sich Programmfehler nur schwer spezifizieren. Über den Befehl PASS können Programme <sup>m</sup>i<sup>t</sup> einem Kennwort geschützt werden. Die verfüg-

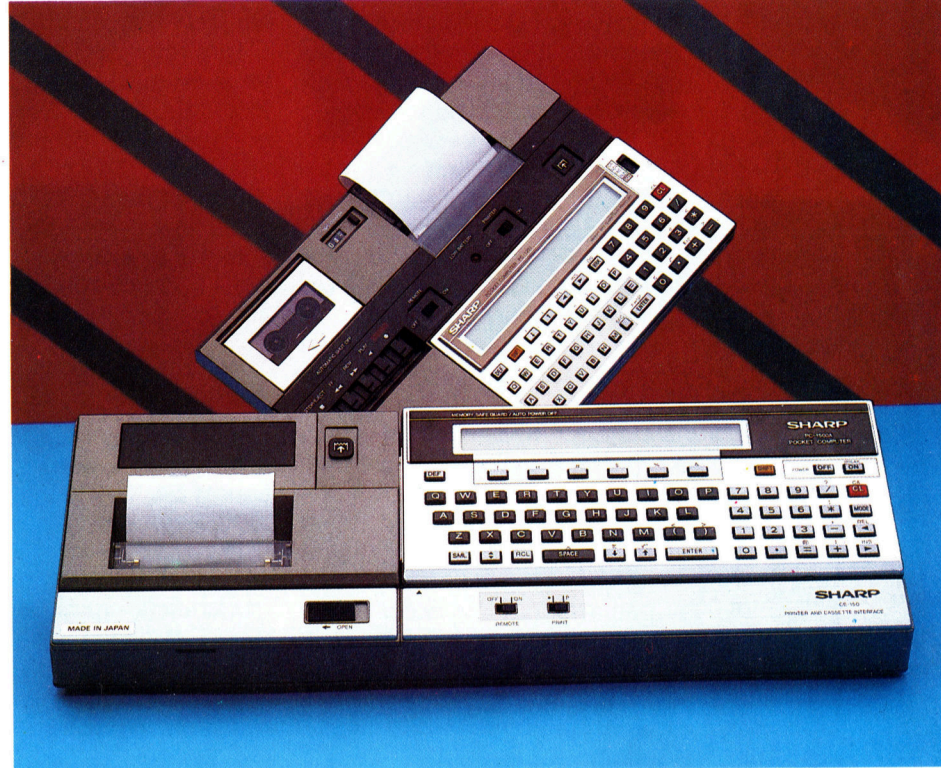

baren Zeilennummern sind von 1 bis 999 begrenzt. Mit Hilfe der Cursorsteuerungstasten lassen sich <sup>d</sup>i<sup>e</sup> Programmzeilen auf dem LCD hoch- und runterschieben. Bei allen Funktionsarten kann die Anzeige mit zwei weiteren Tasten auch seitwärts gerollt werden.

Da <sup>e</sup><sup>s</sup> <sup>f</sup>ü<sup>r</sup> die Maschine nur wenig software <sup>g</sup>ibt, muß der Anwender seine Programme selbst schreiben. Hier <sup>h</sup>ilf<sup>t</sup> das Handbuch. <sup>E</sup><sup>s</sup> enthält einen leichtverstandichen Führer durch das BASIC, neun kurze Programme <sup>z</sup>u<sup>r</sup> Lösung mathematischer Probleme (beispielsweise Wurzelziehen, Statistik), Schreibmaschinenübungen und <sup>e</sup>i<sup>n</sup> einfaches <sup>S</sup>piel.

Der PC-1251 kann nur ein Programm spelchern und nicht zehn wie die Geräte von Casio. Das Programm kann <sup>s</sup>ic<sup>h</sup> jedoch aus mehreren Unterprogrammen zusammensetzen, <sup>d</sup>i<sup>e</sup> durch END voneinander getrennt sind und über eine Unterroutine mit GOTO-Befehlen und den entsprechenden Zeilennummern gesteuert werden. Da der Arbeitsspeicher mit vier KByte sehr klein ist und sich nur kurze BASIC-Programme darin unterbringen lassen, müssen <sup>f</sup>ü<sup>r</sup> jede ernsthaftere Anwendung <sup>d</sup>e<sup>r</sup> Drucker und das Cassettengerät dazugekauft werden.

Der zweite Taschencomputer von sharp wurde für den kommerziellen Einsatz konzi<sup>p</sup>iert. Der PC- 1500A <sup>i</sup>s<sup>t</sup> eine Weiterentwicklung des PC-1500. Der Preis <sup>f</sup>ü<sup>r</sup> das Grundgerät <sup>l</sup>ieg<sup>t</sup> bei 450 Mark. Der PC-1500A mißt  $195 \times 85 \times 25$  mm und wiegt 375 Gramm.

Die Taschencomputer von Sharp sind mit <sup>e</sup>ine<sup>r</sup> CMOS 8-Bit-CPU, QWERTY-Tastatur und integriertem BASIC ausgestattet. Sie lassen sich durch zusatzliche Peripheriegerate wie Drucker, Cassettenrecorder und RAM-Module erweitern.

Der PC-1500A <sup>h</sup>a<sup>t</sup> eine bessere Tastatur und eine größere Anzeige <sup>a</sup>l<sup>s</sup> sein kleiner Bruder. Das LCD-Feld wurde auf <sup>2</sup><sup>6</sup> <sup>s</sup>tatt <sup>2</sup><sup>4</sup> Zeichen verbreitert, die Anzeigeregulierung des PC-<sup>1</sup>25<sup>1</sup> jedoch weggelassen.

Die BASIC-Version des PC- 1500A <sup>i</sup>s<sup>t</sup> weitaus besser <sup>a</sup>l<sup>s</sup> <sup>d</sup>i<sup>e</sup> des PC-1251. Vanablennamen können von zwei Buchstaben dargestellt werden, und <sup>f</sup>u<sup>r</sup> numerische und String- Vanablen lassen sich gleiche Vanablennamen verwenden. Das BASIC unterstützt außerdem Klangund Grafikeigenschaften. Der Befehl GPRINT kann <sup>a</sup>u<sup>f</sup> dem LCD-Schirm Muster <sup>m</sup>i<sup>t</sup> einer Auflösung von  $7 \times 156$  Punkten darstellen, wobei jede Spalte mit sieben Punkten einzeln ansprechbar <sup>i</sup>st. Der Befehl BEEP steuert die Höhe und Dauer einzelner Töne.

Außer einem eingebauten Kalender besitzt der Computer auch eine Uhr, auf die mit der Variablen TIME zugegriffen werden kann. Die Zeit braucht nur einmal eingestellt zu werden, da <sup>s</sup>i<sup>e</sup> auch nach dem Abschalten des Gerätes weiterlauft - eine Fähigkeit, die vielen Heimcomputem <sup>f</sup>ehlt. <sup>D</sup>i<sup>e</sup> Anweisung ON ERROR GOTO und Moglichkeiten, <sup>m</sup>i<sup>t</sup> TRON und TROFF <sup>d</sup>i<sup>e</sup> Programmausfuhrung schrittweise zu verfolgen, sind weitere zusatzliche Programmierhilfen. Das Standardgerat gibt 39 Fehlermeldungen <sup>a</sup>us. Weitere <sup>1</sup><sup>6</sup> stehen <sup>i</sup><sup>n</sup> Verbindung mit den Zusatzgeraten zur Verfugung. Die Meldungen werden jedoch wie <sup>a</sup>u<sup>f</sup> dem PC-1251 nur <sup>a</sup>l<sup>s</sup> Zahlen dargestellt und sind somit nicht sehr hilfreich.

#### Folie mit Funktionsbezeichnungen

Einige Tasten sind mit den wichtigsten BASIC-Befehlen belegt. Eine Deckfolie gibt die Bezeichnungen der zehn Funktionen <sup>a</sup>n. Unklar <sup>i</sup>st, warum Sharp diese Bezeichnungen nicht <sup>a</sup>u<sup>f</sup> das Gehause aufgedruckt <sup>h</sup>at, da man <sup>d</sup>i<sup>e</sup> Folie leicht verlieren kann. Die sechs Tasten oberhalb der Haupttastatur lassen sich mit <sup>1</sup><sup>8</sup> Funktionen programmieren.

Auch <sup>d</sup>i<sup>e</sup> Besitzer des PC-1500A mussen ihre Programme im wesentlichen selbst entwickeln, da das Softwareangebot <sup>f</sup>ii<sup>r</sup> dieses Gerat sehr klein <sup>i</sup>st. Im Lieferumfang <sup>i</sup>s<sup>t</sup> ein Buch <sup>m</sup>i<sup>t</sup> <sup>5</sup><sup>3</sup> Programmen enthalten. <sup>S</sup>i<sup>e</sup> bieten in funf Hauptbereichen eine Vielfalt von Anwendungen an: Mathematik, Statistik, Elektrizität, Büroverwaltung und Spiele. Die Programme wurden ursprünglich für den PC-1500 geschrieben, laufen aber auch auf dem PC-1500A, da sich <sup>d</sup>i<sup>e</sup> beiden Maschinen nur durch die Größe ihres RAM-Speichers unterscheiden. Der PC-1500A verfügt über <sup>8</sup>,<sup>5</sup> KByte RAM, sein Vorgänger über <sup>3</sup>,<sup>5</sup> KByte.

Mit einer Cartridge läßt sich der Speicher vergrößern. Der Steckkontakt dafür befindet sich auf der Unterseite des Gerätes. Die vier angebotenen RAM-Cartridges sind jedoch <sup>a</sup>ll<sup>e</sup> recht teuer. Die beiden Standardpacks <sup>z</sup><sup>u</sup> vier und acht KByte RAM verlieren 1hren Speicher-

8a halt, Sobald sie aus dem Steckschacht entfernt werden. Die beiden anderen Cartridges haben Batterien, die die gespeicherten Daten auch außerhalb des Computers erhalten Diese beiden Cartridges haben eine Kapazität von acht bzw <sup>1</sup><sup>6</sup> KByte

Der Drucker Plotter mit integnerter Cassettenrecorderschnittstelle bietet we1taus mehr furs Geld. Mit der Schnittstelle lassen sich Programme <sup>a</sup>u<sup>f</sup> normalen Cassettenrecordern speichem (Sharp bietet einen kompatiblen Recorder fur ca. <sup>1</sup>5<sup>0</sup> Mark). Der Drucker Plotter enthält vier verschiedenfarbige Kugelschreiberminen, mit denen sich Buchstaben und Grafik von guter Qualitat zeichnen lassen. Die Pap1erbreite betragt 57 Millimeter.

#### Druckersteuerung

Das BASIC enthält eine ganze Reihe von Steuerbefehlen für den Drucker/Plotter: CSIZE verändert <sup>d</sup>i<sup>e</sup> Zeichengröße, ROTATE druckt um 90, 180 oder 270 Grad gedrehte Zeichen, CO-LOR legt die Farbe <sup>f</sup>est, LF bewegt das Papier <sup>a</sup>u<sup>f</sup> und <sup>a</sup>b, LPRINT druckt <sup>T</sup>ext, LCURSOR und GLCURSOR bewegen den <sup>Z</sup>eichenstif<sup>t</sup> <sup>i</sup><sup>m</sup> Text- oder Grafikmodus, SORGN bestimmt den Ausgangspunkt und LINE und RLINE zeichnen eine Gerade zwischen zwei Punkten, die sich durch absolute und relative Koordinaten angeben lassen. Der Drucker/Plotter befindet sich in einem separaten Gehäuse, und bei seinem Zubehör befindet sich ein Netzgerät, das auch Battenen aufladt.

Es gibt noch weitere Zusatzgeräte <sup>f</sup>ü<sup>r</sup> den PC-1500A: Eine Centronics- und RS232- Schnittstelle fur den Anschluß anderer Computer und Drucker. Weiterhin das "Software Board", <sup>e</sup>i<sup>n</sup> großes, berührungsempfindliches Feld <sup>m</sup>i<sup>t</sup> <sup>1</sup>4<sup>0</sup> programmierbaren Tasten, uber die sich häufig eingesetzte Funktionen (zum Beispiel <sup>d</sup>i<sup>e</sup> Berechnung <sup>v</sup>o<sup>n</sup> Summen <sup>i</sup><sup>n</sup> einem Kalkulationssystem) abrufen lassen.

Wenn <sup>s</sup>ic<sup>h</sup> der PC-1500A auch <sup>z</sup><sup>u</sup> einem interessanten System mit beeindruckenden Fahigkeiten ausbauen <sup>l</sup>aßt, <sup>s</sup><sup>o</sup> gibt <sup>e</sup><sup>s</sup> <sup>i</sup><sup>n</sup> der <sup>g</sup>le1 chen Preisklasse doch viele Microsysteme, die flexibler sind und  $-$  als wichtigster Faktor  $$ von einer breiteren Softwarepalette unterstutzt werden.

Der vor kurzem vorgestellte Sharp PC-2500 wird gleich mit integrierter Software ausgeliefert. Diese umfaßt ein Telefonnummern-Verzeichnis sowie eine Tabellenkalkulation. Der PC-2500 wird mit einem 4-Farb-Printer/Plotter und Dokumentation zu einem Preis von circa 2000 Mark angeboten. Die RAM-Kapazität läßt sich mit Hilfe von zusätzlichen Karten von vier KByte bis auf 20 KBvte aufstocken. Dank der beiden Schnittstellen können weitere Peripheriegeräte angeschlossen werden.

Batteriegehäuse Hier befinden sich die vier Batterien des Gerätes.

**CPU** Dieser Spezialchip steu-

ert die internen Vorgänge des PC-1500.

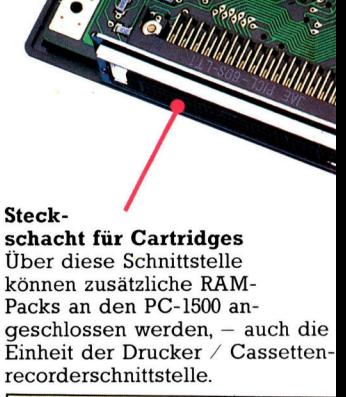

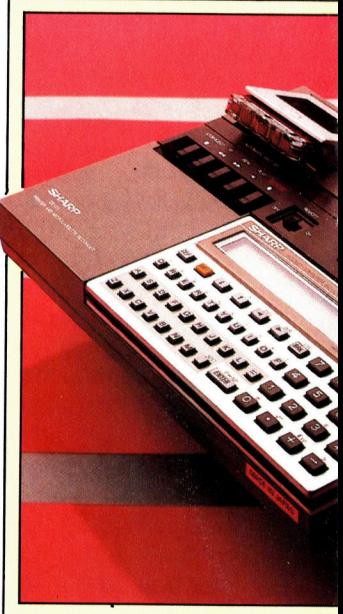

#### **Hardware**

#### Stromversorgung Statt mit Batterien kann

 $\int\limits_{0}^{a}$ Sa England<br>Sa England<br>Sa England

**I** 

der PC-1500 auch über ein Netzgerät betrieben werden.

#### BASIC-ROM Dieser Chip enthalt das

Microsoft-BASIC des Computers.

<sup>8</sup> <sup>8</sup> <sup>8</sup> <sup>8</sup>

#### **Zusatzgeräte**

Der Sharp PC-1251 <sup>l</sup>äß<sup>t</sup> sich auf die Drucker/M1 crocassetteneinheit CE-125 stecken. Das Zusatzge<sup>r</sup>a<sup>t</sup> enthalt einen Thermodrucker (2<sup>4</sup> Zeichen pro Zeile) und ein Laufwerk <sup>f</sup>ii<sup>r</sup> Microcassetten. Der Sharp PC-1500 läßt sich über die Schnittstel-

leneinheit CE158 per RS232C oder Centronics an viele Micro- oder Großsysteme anschließen. Die Farbdrucker/Cassettenrecorderinterface-Einheit CE-150 enthält einen Vierfarben-X-Y-Plotter mit neun Zeichengrößen und Grafikmöglichkeiten. Uber die Cassettenrecorderschnittstelle können zwei Bandlaufwerke angeschlossen werden.

Der CE-151, CE-155, CE-159 und CE-161 sind Speichermodule <sup>m</sup>i<sup>t</sup> CMOS-RAMs <sup>v</sup>o<sup>n</sup> <sup>z</sup>we<sup>i</sup> <sup>b</sup>i<sup>s</sup> <sup>1</sup><sup>6</sup> KByte. In einige der Cartridges sind auch programmierbare ROMs eingebaut.

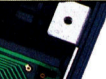

#### RAM-Chips

Diese Chips enthalten den Arbeitsspeicher von <sup>8</sup>,<sup>5</sup> KByte. Davon stehen dem Anwender <sup>6</sup>,<sup>6</sup> KByte zur Verfiigung.

#### Steuerung der Anzeige

Diese vier Chips steuern die LCD-Anzeige.

#### Schaltplatine

Um <sup>a</sup>u<sup>f</sup> kleinstem Raum alle notwendigen Fahigkeiten unterzubringen, wurde die Platine <sup>i</sup><sup>n</sup> zwei Halften unterteilt und über zwei Flachkabel wieder verbunden. Viele Bauelemente sind im CMOS-Chip <sup>i</sup>ntegriert.

Chip für Ein- und Ausgabe Dieser Chip steuert externe Peripheriegerate.

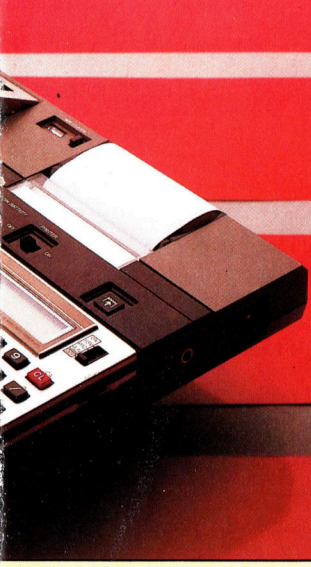

#### Sharp PC-1251

Dieser Taschenrechner ist das "Arbeitspferd" von Sharp. Da Texteingaben auf der winzigen<br>OWERTY-Tastatur umständlich und ermüdend sind, <sup>i</sup>s<sup>t</sup> <sup>e</sup><sup>r</sup> mehr <sup>f</sup>ü<sup>r</sup> Ingenieure und Wissenschaftler geeignet als für den Büroeinsatz.

#### Sharp PC-1500A

Dieses Gerät ist ein au-Berordentlich vielseitiger Computer im Taschenrechnerformat. Obwohl <sup>e</sup><sup>r</sup> <sup>s</sup>ic<sup>h</sup> <sup>f</sup>ü<sup>r</sup> viele Aufgaben eignet, wird er eher für ein teures Spielzeug oder einen beeindruckenden Taschenrechner gehalten.

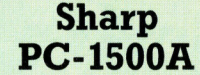

#### ABMESSUNGEN

 $195 \times 85 \times 25$  mm

**GEWICHT** 

315 g

**SPEICHERKAPAZITÄT** 85K RAM

BILDSCHIRM-DARSTELLUNG

LCD-Anzeige, <sup>2</sup><sup>6</sup> Zeichen

#### WEITERE **EIGENSCHAFTEN**

Eingebauter Kalender mit Uhr, gutes BASIC, erweiterbarer Arbeitsspeicher.

#### Sharp PC-1251

ABMESSUNGEN

 $135 \times 70 \times 10$  mm

**GEWICHT** 

115g

SPEICHERKAPAZITÄT <sup>4</sup><sup>K</sup> RAM

BILDSCHIRM-DARSTELLUNG

LCD-Anzeige, <sup>2</sup><sup>4</sup> Zeichen

#### **WEITERE EIGENSCHAFTEN**

Drei Modi, 18 programmierbare Funktionstasten; Recorder und Drucker sind verfügbar.

## Boolesche Algebra

Die Funktionsweise des Computers basiert auf der Abfolge von "High"- und "Low"-Zuständen in seinen Schaltkreisen. Damit der Rechner die Impulsfolgen weiterverarbeiten kann – also etwa eine Addition ausführen <sup>4</sup> sind spezielle Logikschaltungen nötig.

heoretische Basis jedes Computers <sup>i</sup>s<sup>t</sup> <sup>d</sup>i<sup>e</sup> Boolesche Algebra  $-$  eine mathematische Methode, die mit wenigen einfachen Regeln und Satzen wahre von falschen Aussagen trennt.

Am Anfang dieses Kurses steht eine detaillierte Betrachtung der theoretischen und praktischen Merkmale logischer Schaltungen, <sup>d</sup>i<sup>e</sup> mit Beispielen aus der Technik Ihres eigenen Computers ergänzt werden. <sup>I</sup><sup>n</sup> der Booleschen Algebra gibt <sup>e</sup><sup>s</sup> drei Grundbegriffe: AND, OR und NOT (und, oder, <sup>n</sup>icht). <sup>I</sup>hr<sup>e</sup> Funktion kommt dem üblichen Sinn der Worte sehr nahe, wie dieses Beispiel verdeutlicht:

Wenn <sup>e</sup><sup>s</sup> Samstag <sup>i</sup>s<sup>t</sup> AND <sup>d</sup>i<sup>e</sup> Sonne scheint, geht Thomas spazieren.

Ob Thomas spazierengeht, hängt <sup>a</sup>ls<sup>o</sup> von zwei Dingen <sup>a</sup>b: Die Sonne muß scheinen, und es muß Samstag <sup>s</sup>ein. Wenn <sup>e</sup><sup>r</sup> <sup>s</sup>ic<sup>h</sup> entscheidet, muß Thomas nur wissen, ob die Aussagen "die Sonne scheint" und "es ist Samstag" richtig oder falsch sind. Vier verschiedene Kombinationsmöglichkeiten dieser Eigenschaften gibt es, aber nur bei einer wird Thomas spazierengehen. Die verschiedenen Kombinationen von wahren und falschen Aussagen lassen sich <sup>a</sup>u<sup>f</sup> einer Wahrheitstabelle darstellen:

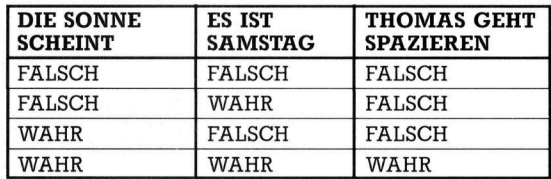

Die logische OR-Funktion läßt sich ähnlich darstellen. Betrachten Sie das Beispiel:

Udo geht essen, wenn Kai OR Eva mitkommt. Wieder haben wir zwei Bedingungen, von denen eine Handlung abhängt: Entweder begleitet <sup>i</sup>h<sup>n</sup> <sup>K</sup>a<sup>i</sup> oder <sup>E</sup>va. Wie <sup>b</sup>e<sup>i</sup> der AND-Funktion ergibt sich eine Wahrheitstabelle, die natürlich auch vier Kombinationsmöglichkeiten (zwei Bedingungen, jede entweder wahr oder falsch) darstellt:

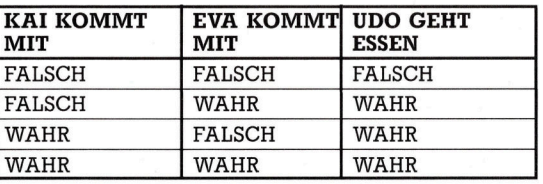

Noch einfacher ist es bei NOT, der dritten logischen Funktion. Beispiel:

<sup>I</sup>c<sup>h</sup> gehe <sup>a</sup>us, wenn <sup>e</sup><sup>s</sup> NOT dunkel <sup>i</sup>st.

Hier <sup>i</sup>s<sup>t</sup> nur eine Bedingung <sup>z</sup><sup>u</sup> beachten, ob <sup>e</sup><sup>s</sup> dunkel <sup>i</sup>s<sup>t</sup> oder nicht. Die Wahrheitstabelle zeigt daher bei diesem Beispiel nur zwei Kombinationsmöglichkeiten:

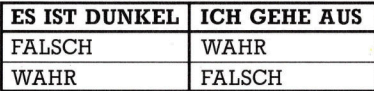

Die Schaltung eines Computers ist aus elektronischen Elementen aufgebaut, die den drei logischen Grundfunktionen AND, OR und NOT entsprechen. Eine wahre Bedingung wird dabei durch die Binärziffer 1, eine falsche Bedingung durch <sup>d</sup>i<sup>e</sup> Binarziffer <sup>0</sup> dargestellt. Man kann daher für jedes logische "Gatter" eine Wertetabelle aufstellen, die für eine Kombina<sup>t</sup>io<sup>n</sup> von Eingangswerten den entsprechenden Ausgangswert verzeichnet. <sup>D</sup>i<sup>e</sup> Namen der logischen Gatter entsprechen der Bezeichnung ihrer Funktion <sup>i</sup><sup>n</sup> der Booleschen Algebra.

Diagramm und Wertetabelle eines AND-Gatters <sup>m</sup>i<sup>t</sup> Eingängen <sup>A</sup>, <sup>B</sup> und Ausgang <sup>C</sup>:

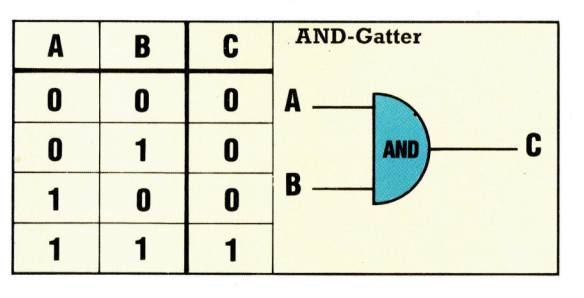

<sup>I</sup><sup>n</sup> Worten <sup>i</sup>s<sup>t</sup> die Funktion des AND-Gatters <sup>s</sup><sup>o</sup> <sup>z</sup><sup>u</sup> beschreiben: Der Ausgang <sup>i</sup>s<sup>t</sup> <sup>1</sup>, wenn beide Eingänge <sup>1</sup> sind, sonst <sup>i</sup>s<sup>t</sup> <sup>e</sup><sup>r</sup> <sup>0</sup>. Die Boolesche Schreibweise für die Ausgabe des Gatters: A.B. Wahrheitstabelle und Diagramm des OR-Gatters:

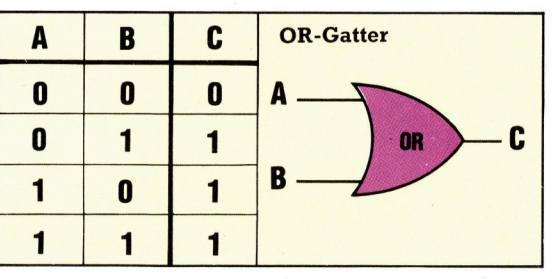

816

Die Funktion des OR-Gatters läßt sich durch den <sup>s</sup>at<sup>z</sup> beschreiben: Der Ausgang <sup>i</sup>s<sup>t</sup> <sup>1</sup>, wenn einer oder beide Eingänge 1 sind. Der Boolesche Ausdruck dafür lautet A+B.

Das NOT-Gatter hat, anders als das ANDbzw. OR-Gatter, nur einen Ein- und einen Ausgang.

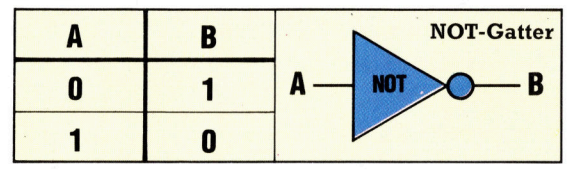

Beim NOT-Gatter zeigt der Ausgang immer den umgekehrten Wert des Einganges. Die Boolesche Schreibweise für die Ausgabe ist  $\overline{A}$ .

#### Verknupfung logischer Gatter

In einem Computer sind eine Vielzahl <sup>l</sup>ogischer Gatter <sup>z</sup><sup>u</sup> einem komplexen Schaltkreis verbunden oder ,vernetzt". Auch die Funktion vernetzter logischer Gatter <sup>i</sup>s<sup>t</sup> durch eine Wahrheitstabelle zu beschreiben, die jeder moglichen Eingabe die entsprechende Ausgabe zuordnet. Ein einfaches Beispiel:

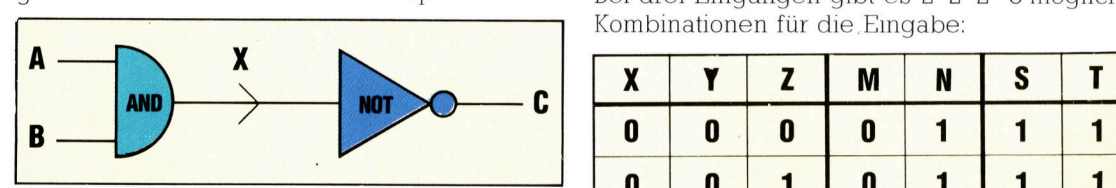

Die Schaltung hat die Eingange A und B sowie den Ausgang C. Den Ausgang des ersten Gat-<br>ters haben wir mit X bezeichnet, damit sich die **0 1 0 0 1 1 1 0 0 1 1 1** <sup>t</sup>er<sup>s</sup> haben wir mit <sup>X</sup> bezeichnet, damit sich die zwel Eingange sind <sup>v</sup>ie<sup>r</sup> Kombinationen der Eingangsvanablen möglich

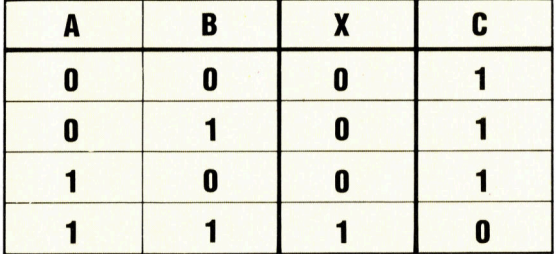

Der Ausgang des AND-Gatters <sup>f</sup>ühr<sup>t</sup> über das NOT-Gatter zum "Ergebnis": Ausgang C.

Die nächste Schaltung ist schwieriger, obwohl <sup>e</sup><sup>s</sup> wieder nur zwe1 Eingange und damit vier Zeilen in der Tabelle gibt. Rechts in der Wahrheitstabelle  $(P, Q \text{ und } C)$  findet sich die umgestellte OR-Tabelle wieder:

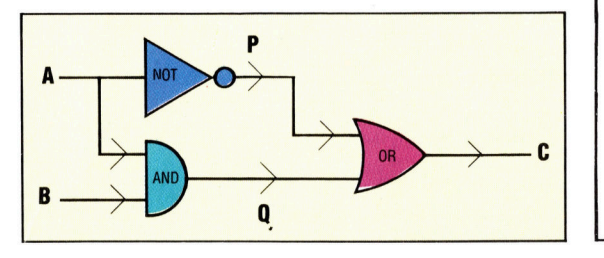

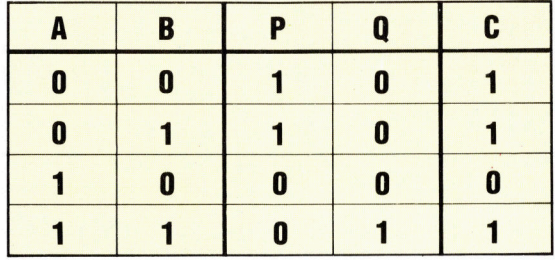

Eine Wahrheitstabelle läßt sich auch für Schaltungen mit mehr als zwei Eingängen und einem Ausgang aufstellen. Unten <sup>e</sup>i<sup>n</sup> Beispiel für drei Ein- und zwei Ausgänge:

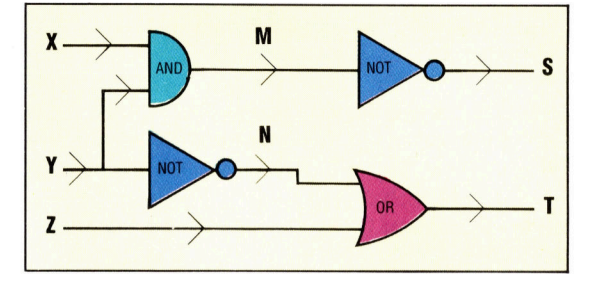

<sup>B</sup>e<sup>l</sup> dre1 Eingängen <sup>g</sup>ib<sup>t</sup> <sup>e</sup><sup>s</sup> 2\*2\*2=8 mögliche

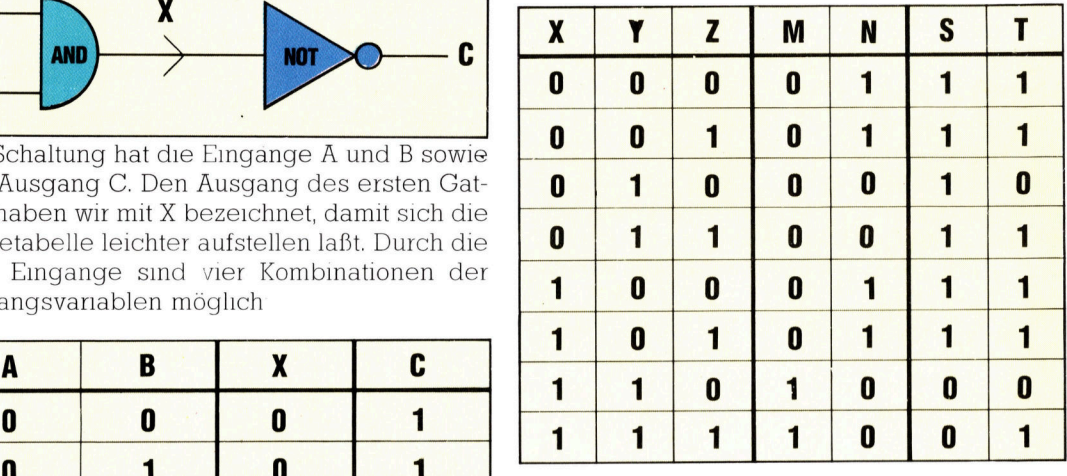

#### **UBUNG 1**

: <sup>l</sup>. Schreiben Sie die Tabelle <sup>z</sup><sup>u</sup> dieser Aussage: "Wenn er den Führerschein hat OR wenn ein Fahrlehrer dabei <sup>i</sup>st, darf Max fahren.< <sup>2</sup>. Welche Wahrheitstabelle gehört <sup>z</sup><sup>u</sup> dieser Aussage: "Ein Programm kann geladen werden, wenn ein Cassettenrecorder OR ein Diskettenlaufwerk vorhanden ist AND das <sup>P</sup>rogramm NOT für einen anderen Rechner <sup>g</sup>eschrieben wurde"?

<sup>3</sup>. Ermitteln Sie die Wahrheitstabelle <sup>f</sup>ü<sup>r</sup> die unten abgebildete Schaltung:

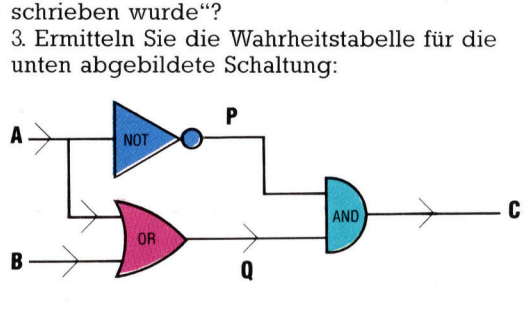

## Tal der Trolle

Abenteuer-Programme erlauben den Spielern, heldenhafte Taten <sup>i</sup><sup>n</sup> phantastischer Umgebung <sup>z</sup><sup>u</sup> vollbringen. Spieler verbringen <sup>o</sup>f<sup>t</sup> Wochen damit, die Lösung zu finden. Hier wird Bug-Bytes "Twin Kingdom Valley< <sup>a</sup>l<sup>s</sup> Prototyp eines Abenteuerspiels vorgestellt.

ie Computer-Abenteuerspiele entwickel ten sich aus den "Dungeons and Dra gons"-Rollenspielen. Zu Beginn der sechziger Jahre entwickelten Programmierer auf Großrechnern erste Versionen <sup>f</sup>ü<sup>r</sup> Computer und nutzten dabei die großen Speicherkapazitäten aus, um alle nur vorstellbaren Einzelheiten dieser phantastischen Welten voller Zauberer und Monster, Zwerge und Trolle <sup>z</sup><sup>u</sup> speichern. Die heutigen Abenteuerspiele für Computer stammen von diesen Prototypen ab, doch die Handlungsorte finden sich nun überall – das reicht von verlassenen Raumschiffen <sup>b</sup>i<sup>s</sup> hin <sup>z</sup><sup>u</sup> den Straßen Chicagos <sup>i</sup><sup>n</sup> der Gangster-Blütezeit der dreißiger Jahre.

Das erste, sehr gut verkaufte Grafik-Adventure war "The Hobbit" nach J. R. R. Tolkiens gleichnamigem Bestseller. Das hier vorgestellte Abenteuer ,Twin Kingdom Valley< verwendet interessante Grafiken und spielt <sup>i</sup><sup>n</sup> <sup>e</sup>ine<sup>r</sup> Umgebung <sup>a</sup>u<sup>s</sup> mittelalterlichen Burgen und tiefen Wäldern.

Wenngleich Grafikelemente einem Programm ,mehr" geben als reine Text-Adventures, so können sie doch nicht die Einfallslosigkeit eines Programmierers kaschieren. – Man sieht <sup>e</sup><sup>s</sup> an diesem Spiel. Die Geschichte <sup>i</sup>s<sup>t</sup> sehr einfach. Der Spieler übernimmt die Rolle eines Wanderers. <sup>E</sup><sup>r</sup> gelangt <sup>i</sup><sup>n</sup> ein <sup>T</sup>al, das von zwei Königen beherrscht wird, die einander bekriegen. Es handelt sich dabei um den "Wüsten-Konig" und den ,, Waldland-Konig". Im Tal

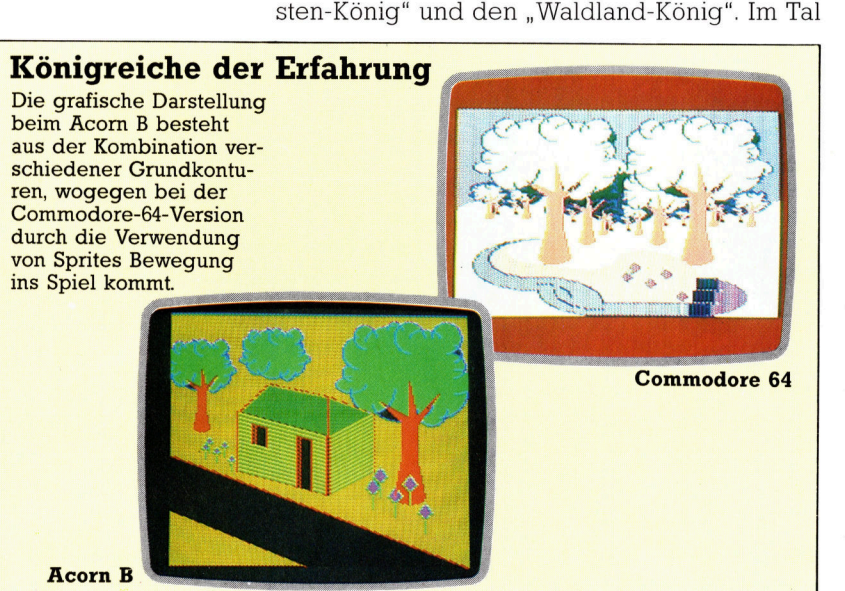

befinden <sup>s</sup>ic<sup>h</sup> mehrere Flüsse. <sup>S</sup>i<sup>e</sup> münden <sup>i</sup><sup>n</sup> den magischen See ,Watersmeet". Beim Durchstreifen des Königreiches muß der Spieler – ein gewinnsüchtiger Held – so viele schätze wie möglich einsammeln. <sup>I</sup>s<sup>t</sup> genug zusammengekommen, und <sup>h</sup>a<sup>t</sup> <sup>d</sup>e<sup>r</sup> Spieler 1024 Punkte erreicht, geschieht etwas Überraschendes (das wir aber, um die Spielspannung nicht <sup>z</sup><sup>u</sup> nehmen, nicht preisgeben).

#### Spielsteuerung

Bewegungen und Handlungen werden durch Eingabe entsprechender Anweisungen ge<sup>s</sup>teuert. Das Programm erkennt <sup>2</sup><sup>3</sup> Verben, <sup>d</sup>i<sup>e</sup> <sup>m</sup>i<sup>t</sup> spielbezogenen Gegenständen in Verbindung stehen. Bewegungsrichtungen werden durch Eingabe der Kompaßzahlen geändert, ergänzt um die Worte "up" oder "down". Auch andere Wesen bevölkern das Königreich. <sup>W</sup>ill man deren Besitztümer erlangen, muß "ask" eingegeben werden. Allerdings <sup>s</sup>töß<sup>t</sup> man <sup>i</sup><sup>n</sup> den meisten Fällen schon beim Versuch zu fragen auf heftigen Widerstand.

175 der Spielstätten sind grafisch dargestellt. Besonders der Acorn <sup>B</sup> braucht bei diesem Programm sehr viel Speicherplatz zur Darstellung der hochauflösenden Bilder. Deshalb sind die meisten Bilder Kombinationen derselben Grund-Konturen. So setzt sich zum Beispiel ein Wald aus zehn oder zwölf Baumkonturen zusammen, <sup>d</sup>i<sup>e</sup> in verschiedenen Größen wiederholt werden. Die größere Speicherkapazität des Commodore und die Sprite-Grafik-Möglichkeit sind der Grund dafür, daß in <sup>e</sup>inigen Darstellungen Animation erfolgen kann. <sup>5</sup><sup>0</sup> klettern Eichhörnchen <sup>i</sup><sup>n</sup> den Bäumen und Wasser <sup>t</sup>ropf<sup>t</sup> von Stalaktiten. Die Grafik kann abgeschaltet werden, belegt aber dennoch Speicherplatz, der besser zur aufregenderen Gestaltung dieses Abenteuers hätte genutzt werden können.

Twin Kingdom Valley: <sup>F</sup>ü<sup>r</sup> Acorn <sup>B</sup> und Commodore <sup>6</sup><sup>4</sup> Hersteller: Bug-Byte-Software, Mulberry House, Canning Place, Liverpool <sup>L</sup><sup>l</sup> <sup>8</sup>]<sup>B</sup> Autor: Trevor Hall Joysticks: Nicht erforderlich Format: Cassette

## Buffer fur den User Port

Diese Folge geht näher auf <sup>d</sup>i<sup>e</sup> Datenausgabe via User Port <sup>e</sup>in. Mit einem vielseitigen Zusatzgerät können <sup>S</sup>i<sup>e</sup> <sup>d</sup>i<sup>e</sup> Anschlußmöglichkeiten Ihres Rechners erweitern.

m Computer-Bereich versteht man unter einem Buffer einen Kurzzeitspeicher, der den Datenaustausch innerhalb des Rechner-Systems unterstützt. Anders in der klassischen Elektrotechnik: Hier ist ein Buffer eine Sicherheitseinrichtung, die ein Gerät vor schädlichen Einflüssen durch ein anderes Gerät schützen <sup>s</sup>oll. <sup>S</sup>oll der User <sup>P</sup>or<sup>t</sup> Ihres Computers etwa einen Motor ansteuern, muß darauf geachtet werden, daß die empfindlichen Bauteile des Rechners dabei nicht überlastet werden.

Das Steuer-IC des User Port ist für Spannungen von O bis 5 Volt und Ströme von nur wenlgen Milliampere geeignet. <sup>S</sup>i<sup>e</sup> müssen <sup>a</sup>ls<sup>o</sup> sicherstellen, daß an keinem Anschluß eine höhere Spannung <sup>a</sup>uftritt und der Stromfluß <sup>2</sup><sup>0</sup> mA nicht überschreitet.

Im letzten Artikel wurde demonstriert, daß sich der Inhalt der Datenregister durch Verbinden der User-Port-Anschlüsse verändern <sup>l</sup>äßt. Wird eine Speicherzelle nur <sup>m</sup>i<sup>t</sup> Masse (<sup>0</sup> <sup>V</sup>olt) verbunden, treten weder gefährliche Spannungen noch große Stromstärken auf <sup>4</sup> besondere Sicherheitsvorkehrungen waren überflüssig. Beim Anschluß externer Geräte ist das anders. Dabei sollte die Schaltung über ein Relais erfolgen, das über einen Schutzwiderstand vom User Port gesteuert wird.

<sup>s</sup><sup>o</sup> können größere Verbraucher gesteuert werden, ohne daß der betreffende Anschlußpunkt des User <sup>P</sup>ort<sup>s</sup> mehr <sup>a</sup>l<sup>s</sup> <sup>2</sup><sup>0</sup> mA liefern muß. <sup>M</sup>i<sup>t</sup> dem Ohmschen Gesetz (Spannung <sup>=</sup> Strom\*Widerstand) <sup>l</sup>äß<sup>t</sup> sich der Wert des Schutzwiderstandes leicht ausrechnen:

 $U = I \times R$  $R=U/I$  $R = 5$  Volt / 0,02 Ampere  $R = 250$  Ohm

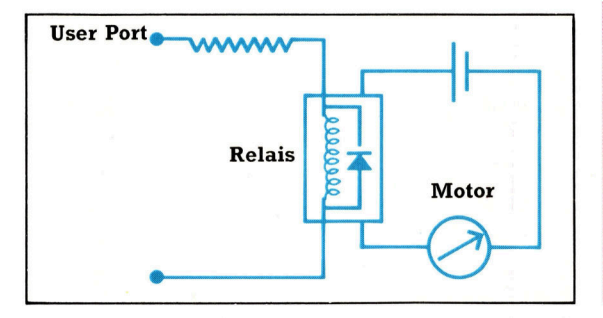

Eine zweite Möglichkeit ist es, den geringen Ausgangsstrom des User Ports durch einen nachgeschalteten Transistor <sup>z</sup><sup>u</sup> verstarken:

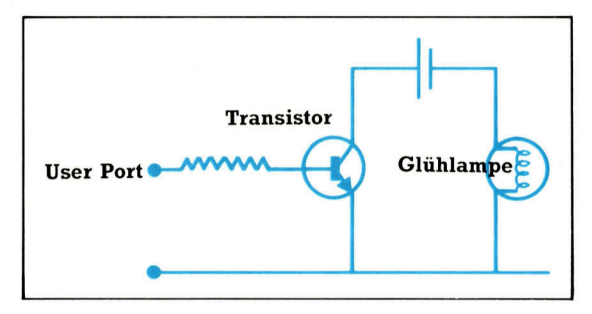

Wir haben uns bei unserer Bauanleitung für den User-Port-Buffer fur die Transistorversion entschieden. Sie ist preisgünstiger und bequemer <sup>a</sup>l<sup>s</sup> eine Relaisschaltung. Inzwischen sind bereits Chips auf dem Markt, <sup>a</sup>u<sup>f</sup> denen <sup>j</sup><sup>e</sup> acht integrierte Transistor-Schaltungen untergebracht sind.

Mit dem gebufferten User <sup>P</sup>or<sup>t</sup> können <sup>S</sup>i<sup>e</sup> durch einige Zusatzschaltkreise eine Vielzahl von Geräten steuern. Das reicht von der einfachen Leuchtdiode über den schwachstrommotor bis zu Haushaltsgeräten wie dem FernseDer Buffer-Kasten wird mit dem im letzten Artikel beschriebenen Kabel am User Port des Acorn B oder Commodore <sup>6</sup><sup>4</sup> angeschlossen. Der Buffer schützt Ihren Computer vor Uberlastung durch zu hohe Ströme oder Spannungen. Die LEDs zeigen den Zustand der Ausgangsleitungen des Ports an. Mit den Buchsen und Steckern können die Eingangsleitungen ein- und ausgeschaltet werden.

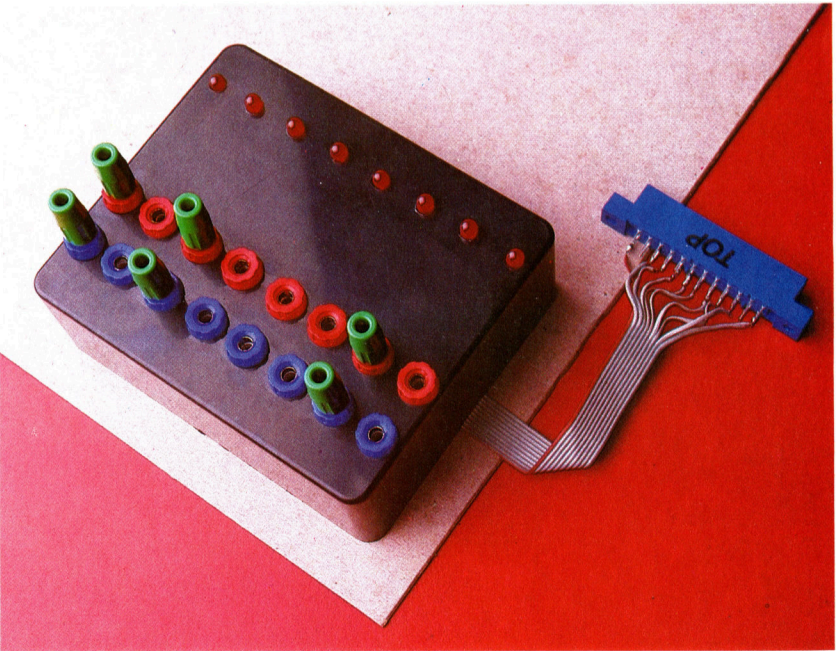

#### **Tips für die Praxis**

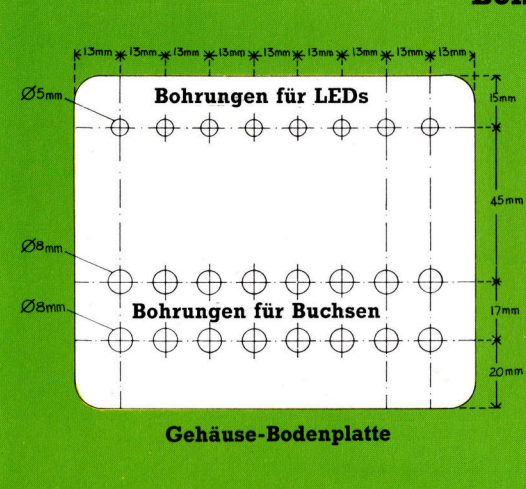

#### Bohren des Gehäuses

Die Leuchtdioden und die farbigen Buchsen sollten nach dieser Schablone gebohrt werden. Das Kunststoffmaterial des Gehäuses <sup>l</sup>äß<sup>t</sup> sich gut bearbeiten. Damit es keine Schrammen gibt und Sie beim Bohren nicht abrutschen, sollten Sie die Oberflache mit Klebestreifen abdecken und dann erst die Markierung anzeichnen. Mit einem diinnen Bohrer oder Vorstecher etwas einsenken, dann erst bohren: <sup>f</sup>ii<sup>r</sup> die LEDs 4-mm-Löcher, <sup>f</sup>ii<sup>r</sup> die Buchsen Lochdurchmesser von <sup>8</sup> mm.

#### Bauteilliste

Diese Einzelteile brauchen Sie zum Bau des Buffer-Interfaces. Das Gehäuse darf auch andere Maße haben - allerdings müssen Sie dann sämtliche Werte entsprechend ändern.

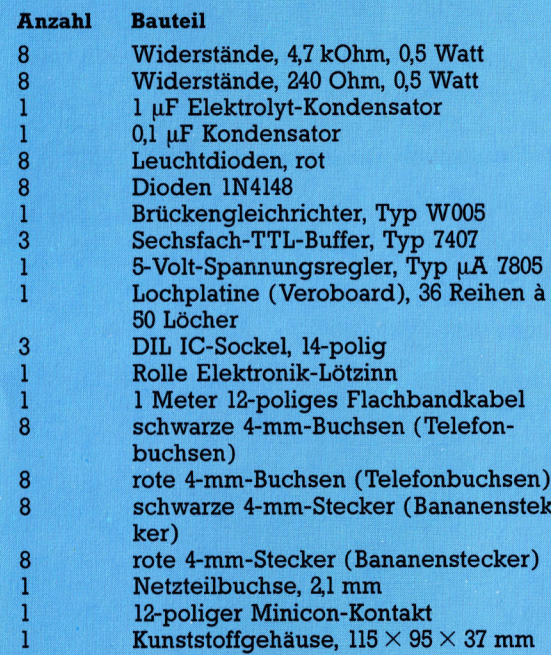

#### Nous Teile

In der Liste tauchen viele bereits bekannte Einzelteile <sup>a</sup>uf. Manche kennen Sie vielleicht \_ noch <sup>n</sup>icht. Die Netzteilbuchse, der Gleich- <sup>|</sup> richter und der Spannungsregler gehören zur Stromversorgung des Geräts. Als Trafo können Sie einen beliebigen Netztransformator <sup>m</sup>i<sup>t</sup> einer Sekundärspannung zwischen <sup>7</sup> und 25 Volt verwenden. Der 12-polige Minicon-Kontakt dient zum Anschluß externer Geräte.

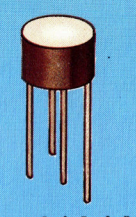

Brückengleichrichter Der Gleichrichter wan<sup>d</sup>el<sup>t</sup> die eingehende Wechselspannung <sup>i</sup><sup>n</sup> eine Gleichspannung um.

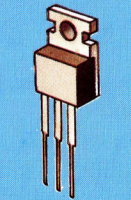

Festspannungsregler Begrenzt und glattet die vom Briickengleich<sup>r</sup>ichte<sup>r</sup> abgegebene Gleichspannung <sup>a</sup>u<sup>f</sup> eine konstante Spannung von genau <sup>5</sup> <sup>V</sup>olt.

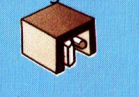

#### Netzteilbuchse

Paßt zu den 2-mm-Netzteilsteckern vieler Computer (etwa Sinclair Spectrum). Läßt sich direkt auf die Platine auflöten.

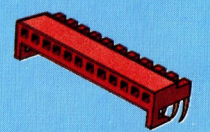

Minicon-Kontakt Läßt sich direkt auf die Platine löten. Der Anschluß externer Leitungen ist an Minicon-Sokkeln recht einfach.

<sup>h</sup>e<sup>r</sup> oder <sup>g</sup>a<sup>r</sup> der Heizungsanlage. Wegen der geringen Belastbarkeit des User Port <sup>i</sup>s<sup>t</sup> <sup>f</sup>ü<sup>r</sup> die schaltung eine externe Spannungsquelle von neun Volt erforderlich. Die Schalteinheiten <sup>f</sup>ü<sup>r</sup> einzelne Verbraucher werden vom Buffer uber eine gemeinsame Busleitung gesteuert, welche die acht Datenleitungen, Masse und die 9-Volt-Spannungsversorgung vereinigt. Dadurch lassen sich die einzelnen Schalteinheiten auch gekoppelt betreiben. <sup>I</sup><sup>n</sup> der nächsten Folge sollen der Buffer getestet und die Reaktionszeit <sup>m</sup>i<sup>t</sup> <sup>H</sup>ilf<sup>e</sup> von speziellen Programmen festgestellt werden.

#### Montage der LED-Anzeige

Für die LEDs brauchen Sie ein vier Leiterbahnen breites Stück Veroboard, mit <sup>3</sup><sup>6</sup> Löchern pro Streifen. Stecken <sup>S</sup>i<sup>e</sup> die LEDs mit den längeren Anschlüssen an der Kante in die Leiterbahn, wobei der Abstand jeweils vier Löcher beträgt. So sollten <sup>s</sup>i<sup>e</sup> <sup>i</sup><sup>n</sup> die vorgebohrten Gehäuselöcher passen. Wenn <sup>n</sup>icht, müssen <sup>d</sup>i<sup>e</sup> LEDs noch einmal versetzt werden. Löten Sie die Anschlüsse der LEDs auf den Leiter $b$ ahnen fest  $-$  achten Sie darauf, daß das Lötzinn nicht verläuft. Prüfen <sup>S</sup>i<sup>e</sup> den Widerstand zwischen zwei benachbarten Leiterbahnen mit dem Multimeter. Sollte <sup>e</sup><sup>r</sup> <sup>0</sup> <sup>s</sup>ein, <sup>i</sup>s<sup>t</sup> irgendwo Lötzinn zwischen zwei Bahnen geraten.

Von einem 20 cm langen, 12-poligen Kabel

werden drei Litzen abgetrennt – jedoch nicht die farbig gekennzeichnete Litze, da diese an der allen LEDs gemeinsamen Leiterbahn festgelötet wird. Die anderen Drähte werden jeweils einer neben einem LED-Beinchen <sup>4</sup> auf die andere Leiterbahn gelötet, die Sie nachher an sieben Stellen durchschneiden müssen, so daß jede Leitung nur Verbindung <sup>z</sup><sup>u</sup> einem LED <sup>h</sup>at.

Die kleine Platine mit den LEDs kann nun vorsichtig an ihren Platz im Gehäuse geschoben und dort befestigt werden. Geschafft? Dann haben Sie es verdient, bis zum nächsten Teil unseres Kurses auszu $ruhen - als nächstes$ kommt nämlich <sup>d</sup>i<sup>e</sup> Montage der Hauptplatine dran!

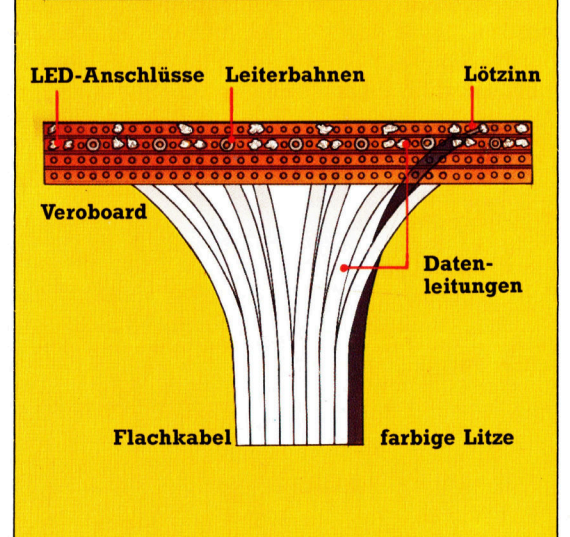

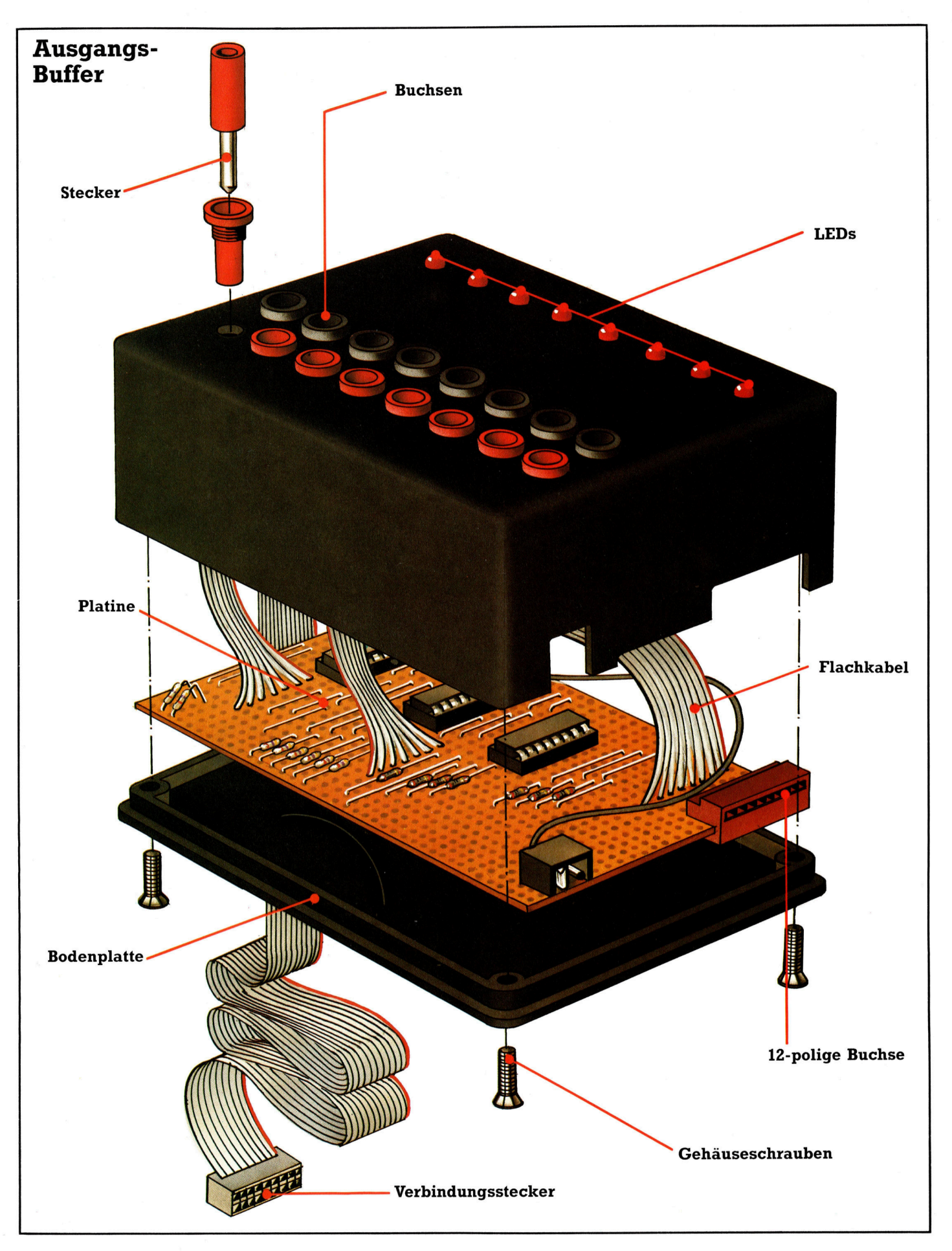

**LOGO 30** 

<sup>I</sup><sup>n</sup> <sup>d</sup>iese<sup>r</sup> <sup>F</sup>olg<sup>e</sup> wird demonstriert, wie man LOGO <sup>z</sup>u<sup>r</sup> Berechnung von Fakultäten verwendet und wie Ergebnisse in "Produkt-Bäume" umgewandelt werden.

Wis Moglichkeiten gibt es, vier Perso-<br>N**ali**eviele Möglichkeiten gibt es, vier Perso nen auf vier Stuhlen um einen Tisch zu plazieren? Die erste Person kann auf jedem der vier Stuhle sitzen. Sobald sie aber Platz genommen <sup>h</sup>at, bleiben <sup>f</sup>ü<sup>r</sup> <sup>d</sup>i<sup>e</sup> zweite Person <sup>n</sup>u<sup>r</sup> noch drei Moglichkeiten, folglich nur noch zwei für die dritte und für die letzte nur noch eine. Die Gesamtzahl der verschiedenen Anordnungen beträgt deshalb:  $4 \times 3 \times 2 \times 1$ . Das wird gewöhnlich <sup>a</sup>l<sup>s</sup> <sup>4</sup>! geschrieben und <sup>a</sup>l<sup>s</sup> >Fakultät 4" bezeichnet. Man findet bei mathematischen Problemen, die Reihen, Kombinationen und Wahrscheinlichkeiten darstellen, häu<sup>f</sup>i<sup>g</sup> Fakultäten.

Eine recursive Definition von Fakultäten zu schreiben <sup>1</sup>s<sup>t</sup> einfach. Zunächst <sup>i</sup>s<sup>t</sup> zu beachten, daß die Fakultät von <sup>O</sup> als 1 definiert <sup>i</sup>st. Die Fakultät jeder positiven Zahl, die nicht gleich Null ist  $-$  zum Beispiel X  $-$  ist die Fakultät aus X  $-1$ multipliziert <sup>m</sup>i<sup>t</sup> <sup>X</sup>. <sup>I</sup><sup>n</sup> einem Programm <sup>s</sup>ieh<sup>t</sup> das So aus:

TO FAKULTAET :<sup>X</sup> IF : $X = 0$  THEN OUTPUT 1 OUTPUT (FAKULTAET  $:X - 1$ )  $*$  :X END

Zur Kontrolle können Sie PRINT FAKULTAET 6 eingeben. Das Ergebnis muß 720 <sup>s</sup>ein.

Diese Prozedur arbeitet bis zur Zahl 12 korrekt. Größere Zahlen aber werden vom Computer nicht mehr ganzzahlig ausgegeben. Auf dem <sup>C</sup> <sup>6</sup><sup>4</sup> würde PRINT FAKULTAET <sup>1</sup><sup>3</sup> zum Beispiel 6.22702E9 ergeben, was 6.22702 mal <sup>1</sup>0° entspricht. Das <sup>i</sup>s<sup>t</sup> unbefriedigend, da die letzten vier Ziffern abgeschnitten werden. Um diese trotzdem darstellen zu können, ist es <sup>e</sup>rforderlich, die arithmetischen Fähigkeiten <sup>s</sup><sup>o</sup> <sup>z</sup><sup>u</sup> erweitern, daß mit mehr <sup>a</sup>l<sup>s</sup> siebenstelliger Genauigkeit gerechnet werden kann.

Um das <sup>z</sup><sup>u</sup> vereinfachen, betrachten wir nur positive ganze Zahlen. Diese werden <sup>a</sup>l<sup>s</sup> Listen dargestellt; <sup>s</sup><sup>o</sup> entspräche 1 234 567 der Darstellung [123456 <sup>7</sup>]. <sup>D</sup>i<sup>e</sup> beiden folgenden Routinen addieren solche Zahlen. Nach Eingabe <sup>v</sup>o<sup>n</sup> PRINT LANGADD [<sup>1</sup> <sup>2</sup> <sup>3</sup>] [<sup>5</sup> <sup>6</sup> <sup>9</sup>] <sup>s</sup>ollt<sup>e</sup> das Ergebnis [<sup>6</sup> <sup>9</sup> <sup>2</sup>] lauten:

TO LANGADD :<sup>X</sup> :<sup>Y</sup>

OUTPUT :LANGADD1 :<sup>X</sup> :<sup>Y</sup> <sup>0</sup> END

TO LANGADD :<sup>X</sup> :<sup>Y</sup> :UEBERTRAG

<sup>I</sup><sup>F</sup> (ALLOF (EMPTY? :X) (EMPTY?) :<sup>Y</sup>  $($ :UEBERTRAG = 0)) THEN OUTPUT [] TEST EMPTY ? :<sup>Y</sup>

IFTRUE <sup>I</sup><sup>F</sup> :UEBERTRAG <sup>=</sup> <sup>0</sup> THEN

OUTPUT :<sup>X</sup> ELSE OUTPUT LANGADD1 :<sup>X</sup> [1] <sup>0</sup> TEST EMPTY? :<sup>X</sup> IFTRUE <sup>I</sup><sup>F</sup> :UEBERTRAG <sup>=</sup> <sup>0</sup> THEN OUTPUT :<sup>Y</sup> ELSE OUTPUT LANGADD1 [1] :<sup>Y</sup> <sup>0</sup> MAKE "SUM (LAST : X) + (LAST : Y) + :UEBERTRAG <sup>|</sup> OUTPUT LPUT REMAINDER :SUM <sup>1</sup><sup>0</sup> LANGADD1 BUTLAST :<sup>X</sup> BUTLAST :<sup>Y</sup> QUOTIENT: SUM <sup>1</sup><sup>0</sup>

END

Dieses Programm entspricht einer normalen Addition, das heißt, es wird von links ausgehend addiert und jede Zahl der vorhergehenden Spalte eingerechnet.

Ahnlich ist es bei der Subtraktion, wobei <sup>j</sup>edoch eine Routine eingefügt wurde, mit der Nullen am Anfang eines Ergebnisses gelöscht werden. Resultate wie [00078] gibt es also nicht.

TO LANGSUB :<sup>X</sup> :<sup>Y</sup>

OUTPUT LOESCHNULL LANGSUB1  $:X:Y$  O

END

- TO LANGSUB1 :<sup>X</sup> :<sup>Y</sup> : NEHMEN <sup>I</sup><sup>F</sup> (ALLOF (EMPTY? :X) (EMPTY? :Y)
	- $(:NEHMEN = 0))$  THEN OUTPUT  $[0]$ TEST EMPTY? :<sup>Y</sup>
	- IFTRUE <sup>I</sup><sup>F</sup> :NEHMEN <sup>=</sup> <sup>0</sup> THEN OUTPUT :X ELSE OUTPUT LANGSUB1 :X [1] 0
	- <sup>I</sup><sup>F</sup> EMPTY? :<sup>X</sup> THEN PRINT [TUT MIR <sup>L</sup>EID, NEGATIVE ERGEBNISSE NICHT MOEGLICH] TOPLEVEL
	- MAKE "DIFF (LAST : X)  $-$  (LAST : Y)  $-$ :NEHMEN
		- IF : DIFF  $<$  0 THEN
	- OUTPUT LPUT (10  $+$  :DIFF)
	- LANGSUB1 BUTLAST :<sup>X</sup> BUTLAST :<sup>Y</sup> <sup>1</sup>
	- OUTPUT LPUT :DIFF LANGSUB1

BUTLAST :<sup>X</sup> BUTLAST :<sup>Y</sup> <sup>0</sup>

- END
- TO LOESCHNULL :<sup>X</sup>
	- <sup>I</sup><sup>F</sup> EMPTY? :<sup>X</sup> THEN OUTPUT [0] IF NOT ((FIRST  $:X$ ) = 0) THEN
		- OUTPUT :<sup>X</sup>
	- OUTPUT LOESCHNULL BUTFIRST :<sup>X</sup>

END <sup>|</sup>

Multiplikation in "Langform" ist etwas kompli<sup>z</sup>ierter. Angenommen, <sup>w</sup>i<sup>r</sup> wollen <sup>1</sup>2<sup>3</sup> <sup>m</sup>i<sup>t</sup> <sup>33</sup><sup>8</sup> malnehmen. Dafür wird <sup>d</sup>i<sup>e</sup> Aufgabe <sup>i</sup><sup>n</sup> drei Teile zerlegt: Zuerst multipliziert man <sup>1</sup>2<sup>3</sup> mit 8,

![](_page_11_Picture_37.jpeg)

# oo <sup>W</sup>M"

dann 123 mit 330 und addiert abschließend die andeligen auch die sehen andeligen seine von die zweite wie man hier sehen.<br>Beiden Ergebnisse. Man kann die zweite wie man hier sehen wie man hier sehen wie man hier sehen wie Rechnung in zwei Schritte zerlegen: Zunächst **im Paris in die ac felt andere ac felt an** die **kann. Da die Werte**<br>Behr lang werden, stelmultipliziert man 123 mit 33 und setzt dann eine international setzt dann eine international setzt dann eine i<br>Null ans Ende des Resultats. Für die Multipli-<br>Italians einer aussistellisen Zahl wird eine Pe Null ans Ende des Resultats. Für die Multipli- 21 2 ter und Taschenrechner kation einer zweistelligen Zahl wird eine Re- - = Fakultäten, die mehr cursion verwendet. Dies erfolgt mit der Proze-  $3! \cdot 6$ <sup>d</sup>u<sup>r</sup> LANGMULT: . <sup>w</sup>eis<sup>e</sup> <sup>d</sup>ar. Deshalb er-

![](_page_12_Picture_2534.jpeg)

Die Multiplikation einer Zeile mit einer einzel- $\alpha$ nen Zahl wird von LANGMULT 1 ausgeführt: 8 |  $\langle 89 \rangle$  60,320 TO LANGMULTI :<sup>X</sup> :N<sup>R</sup> :UEBERTRAG

- 
- <sup>I</sup><sup>F</sup> TRUE <sup>I</sup><sup>F</sup> :UEBERTRAG <sup>=</sup> <sup>0</sup> THEN OUTPUT [] ELSE OUTPUT (LIST  $10!$  3.628.800 :UEBERTRAG) MAKE "PROD (LAST :X) \* :NR +  $16!$  390 16,800 :UEBERTRAG

![](_page_12_Picture_2535.jpeg)

END<br>Mit diesen Prozeduren sind die Grundlagen 14!  $\frac{36}{362880291,200}$ Unser ursprüngliches Fakultät-Programm 161 20.928,889,888,000<br>TO FAKT X

![](_page_12_Picture_2536.jpeg)

 $\frac{1}{28}$  [6.2.2.7.0.2.0.8.0.0] lauten. Wie Sie sehen, dau-<br>[6.2.2.7.0.2.0.8.0.0] lauten. Wie Sie sehen, dau-<br>201 <br>201 2,462,002,008,006,000,000 ert die Berechnung lange. Auf dem C 64 ist die größte Fakultät, die verarbeitet werden kann, größte Fakultät, die verarbeitet werden kann,  $\{6! \quad 20.922.989.888.000$ <sup>3</sup>4!. Das Resultat hat 39 Stellen.

Die Darstellung großer Zahlen <sup>i</sup><sup>n</sup> Listenform sieht zwar ungewöhnlich aus, aber wir können das Programm so modifizieren, daß es <sup>d</sup>i<sup>e</sup> <sup>g</sup>ewöhnliche Schreibweise in Listenform und umgekehrt übersetzt. Dazu verwenden <sup>w</sup>i<sup>r</sup> <sup>d</sup>i<sup>e</sup> Prozeduren EXPLODE und IMPLODE. EXPLODE <sup>1</sup>2<sup>3</sup> <sup>e</sup>rgib<sup>t</sup> [<sup>1</sup> <sup>2</sup> <sup>3</sup>] und IMPLODE [<sup>1</sup> <sup>2</sup> <sup>3</sup>] ergibt 123. TO EXPLODE :<sup>X</sup> IF EMPTY? : X THEN OUTPUT [] OUTPUT (SENTENCE FIRST :<sup>X</sup> EXPLODE BUTFIRST :X) END TO IMPLODE :<sup>X</sup> <sup>I</sup><sup>F</sup> EMPTY? :<sup>X</sup> THEN OUTPUT" OUTPUT (WORD FIRST :<sup>X</sup> IMPLODE

BUTFIRST :X) END

 $\overline{1}$  ann 123 mit 330 und addiert abschließend die  $\overline{0}$   $\overline{1}$  ann  $\overline{1}$  are extendies a constant of the constant of the constant of the constant of the constant of the constant of the constant of the constant on verwendet. Dies erfolgt mit der Proze-<br>
IMCMULT:<br>
IMCMULT :X :Y<br>
IF EMPTY? BUTLAST :Y THEN OUTPUT  $\begin{matrix}\n\mathbf{4} & \mathbf{24} \\
\mathbf{4} & \mathbf{24}\n\end{matrix}$  $\frac{1}{4}$   $\frac{24}{4}$  folgt die Darstellung  $R_1$  :  $Z_7$  der Fakultät von 12 als<br>4,79E8 oder 4,79 × 10<sup>8</sup>.  $2! \quad 2.040$ n Zahl wird von LANGMULT1 ausgeführt:<br>
TO LANGMULT1 :X :NR :UEBERTRAG<br>
TEST EMPTY? :X<br>
IF TRUE IF :UEBERTRAG = 0 THEN<br>
OUTPUT IJ ELSE OUTPUT (LIST<br>
:UEBERTRAG)<br>
MAKE "PROD (LAST :X) \* :NR +<br>
:UEBERTRAG<br>
OUTPUT LPUT REMAIN TEST EMPTY? :X  $\frac{1}{25}$  362,880 MAKE "PROD (LAST :X) \* :NR +<br>
:UEBERTRAG<br>
OUTPUT LPUT REMAINDER :PROD 10<br>
LANGMULT1 BUTLAST :X :NR<br>
QUOTIENT :PROD 10<br>
END<br>
Mit diesen Prozeduren sind die Grundlagen<br>
(Tur präzise arithmetische Berechnungen ge-<br>
schaffen. 1**2! 470**4001,600<br>18! 6(237(020,800 1**Z! 335:687.428.**096.000 18! 6.402.026.706.728.000 END<br>Bei der Eingabe FAKT [13] sollte das Ergebnis<br> $\frac{19!}{2668829002408.832.000}$ a <sup>6</sup>87,49<sup>8</sup> <sup>0</sup>96,<sup>000</sup> 6.482,329,309.728,000 181 121,697 100908 852.000 191 2.433,902,008,996 640,000  $\lceil$ 20.922.789.888.000 87,428,096,000 6.402,373,705,728,000 181

 $|0|$ 

121,645, 100,408,832,00(

2,432,902,008,176,640,000

n exponenter Schreib-

#### **LOGO 30**

![](_page_13_Picture_1.jpeg)

Fakultätenbäume werden erzeugt, indem man die ganz links stehende Ziffer eines Fakultätenwertes an die Spitze des Baumes <sup>s</sup>etzt. Nachfolgende Ziffern werden aus dem tatsächlichen Wert von links nach rechts <sup>i</sup><sup>n</sup> langsam wachsenden Gruppen herausgenommen. Die Gruppen werden darunter plaziert und symmetrisch geordnet. So bilden die Eckwerte eine Baumkontur. Das Diagramm zeigt die Fakultät von 32.

Hier wird deutlich, daß Zahlen in LOGO wie Worte behandelt werden. Wir können <sup>j</sup>etz<sup>t</sup> die Prozedur <sup>F</sup> definieren:

TOF:X PRINT IMPLODE FAKT EXPLODE :<sup>X</sup>

END

Damit wird die Fakultat von <sup>1</sup><sup>3</sup> nach Eingabe von F13 berechnet.

Das Ergebnis (6227020800) <sup>i</sup>s<sup>t</sup> <sup>i</sup><sup>n</sup> dieser Form etwas schwer <sup>z</sup><sup>u</sup> lesen. Deshalb fügt man <sup>d</sup>e<sup>r</sup> besseren Lesbarkeit halber Kommas <sup>e</sup>i<sup>n</sup> (6,227,020,800). Die folgenden Prozeduren gliedern das Wort in Gruppen von <sup>j</sup><sup>e</sup> drei Zah<sup>l</sup>e<sup>n</sup> und fügen Kommas <sup>e</sup>in.

<sup>T</sup><sup>O</sup> ADDKOMMAS :<sup>X</sup>

- IF ((COUNT : X)  $<$  4) THEN OUTPUT : X :UTPUT (WORD ADDKOMMAS BUTTHREE :<sup>X</sup> ", LASTTHREE :X) END TO BUTTHREE :<sup>X</sup> OUTPUT BUTLAST BUTLAST BUTLAST :<sup>X</sup> END TO LASTTHREE :<sup>X</sup>
- OUTPUT (WORD (LAST BUTLAST BUTLAST :X) (LAST BUTLAST :X) (LAST: <sup>X</sup>)) END

Um diese Prozeduren einbeziehen <sup>z</sup><sup>u</sup> können, muß auch <sup>F</sup> modifiziert werden:

TO <sup>F</sup> <sup>i</sup><sup>x</sup>

<sup>P</sup>RIN<sup>T</sup> ADDKOMMAS IMPLODE <sup>F</sup>AK<sup>T</sup> EXPLODE :<sup>X</sup> END

Verwendet man F, um die ersten zwanzig <sup>F</sup>akultäten darzustellen, bekommt man eine Vorstellung, wie schnell diese an Länge zunehmen (die Resultate werden rechts dargestellt).

Nachdem <sup>w</sup>i<sup>r</sup> <sup>d</sup>i<sup>e</sup> Fakultäten einiger Zahlen ermittelt haben, können wir beginnen, damit <sup>z</sup><sup>u</sup> "spielen". Ein amerikanischer Mathematiker hatte einmal die Idee, große Fakultäten als Bäume <sup>a</sup>u<sup>f</sup> Weihnachtskarten auszudrucken. Es gibt nicht viele Fakultäten, die die richtige Anzahl von Ziffern haben, um in Form von Bäumen ausgedruckt zu werden, doch die folgenden Prozeduren ermöglichen das:

#### Zahlenbäume

TO BAUM :<sup>L</sup> BAUM1 <sup>1</sup> :<sup>L</sup> END TO BAUM1 :NR :<sup>L</sup> IFEMPTY? :<sup>L</sup> THEN STOP

REPEAT ROUND (20  $-$  :NR / 2) [PRINT1 LEERZ] LINEPRINT :NR :<sup>L</sup>

BAUM1 :NR <sup>+</sup> <sup>2</sup> SCHNEID :NR :<sup>L</sup>

END

TO LEERZ OUTPUT CHAR <sup>3</sup><sup>2</sup>

END

TO LINEPRINT :NR :<sup>L</sup> IF : NR = 0 THEN PRINT "STOP PRINT1 FIRST :<sup>L</sup> LINEPRINT :NR - 1 BUTFIRST :L

END

TO SCHNEID :NR :<sup>L</sup>

IF:NR=0 THEN OUTPUT :<sup>L</sup>

OUTPUT SCHNEID :NR - 1 BUTFIRST :L

END

Unsere Steuerprozedur muß wieder modifiziert werden:

TOF :<sup>X</sup>

BAUM IMPLODE FAKT EXPLODE :<sup>X</sup>

END

Das Diagramm zeigt <sup>3</sup>2! <sup>a</sup>l<sup>s</sup> Baum geschrieben. Sind Sie daran interessiert, sich weiter mit diesen Fakultätenbäumen zu beschäftigen, sollten Sie wissen, daß es nur drei Zahlen unter 32 <sup>g</sup>ibt, deren Fakultäten <sup>a</sup>l<sup>s</sup> Bäume dargestellt werden können. Die nächste größere passende Fakultätenreihe wäre <sup>5</sup>9).

#### LOGO-Dialekte

<sup>B</sup>e<sup>i</sup> einigen LOGO-Versionen muß EMPTY? durch EMPTYP, ALLOF durch AND und PRINT1 durch TYPE ersetzt werden. Achten Sie auf die unterschiedliche Schreibweise der IF-Abfrage:

<sup>I</sup><sup>F</sup> UEBERTRAG <sup>=</sup> <sup>0</sup> [OUTPUT [] ] [OUTPUT (LIST : UEBERTRAG)] <sup>S</sup>tatt QUOTIENT :<sup>X</sup> :<sup>Y</sup> verwendet man <sup>D</sup>I<sup>V</sup> :<sup>X</sup> :<sup>Y</sup> beim Spectrum und ROUND ( :<sup>X</sup> / :Y) beim Atari. Für SENTENCE wird beim Atari SE gesetzt.

## Kleinroboter

#### Diesmal setzen wir uns mit Produkten auseinander, die unter der Bezeichnung "Roboter" im Angebot sind, und bewerten, ob sie die Erwartungen und <sup>d</sup>i<sup>e</sup> festgelegten Definitionen tatsächlich erfüllen.

n der Praxis sind viele der bisher dargelegten Konzepte bei der Konstruktion von Robotern noch nicht realisiert worden oder konnten mangels geeigneter mechanischer Teile und/ oder entsprechender intelligenter Software nicht verwirklicht werden. Derzeit vorhandene Roboter, ob nun für den Heim- oder Industriegebrauch gedacht, erfüllen bei weitem nicht <sup>d</sup>i<sup>e</sup> Anforderungen, <sup>d</sup>i<sup>e</sup> seit Jahren mit dem Begriff verbunden werden. Zwar gibt es Sensoren, mit deren Hilfe ein Roboter sehen, hören oder fühlen kann - doch alle diese Eindrücke haben <sup>f</sup>ü<sup>r</sup> den Roboter keine Bedeutung und können nicht dahingehend umgesetzt werden, daß sie den Roboter zu eigenständigem, nichtprogrammiertem Verhalten bringen.

Dennoch <sup>g</sup>ib<sup>t</sup> <sup>e</sup><sup>s</sup> eine Reihe von Produkten, die als ,Roboter" verkauft werden. Die Bandbreite umfaßt kleine Spielzeuge, die knapp vier Mark kosten und reicht <sup>b</sup>i<sup>s</sup> hin <sup>z</sup><sup>u</sup> teuren R2D2-ähnlichen Konstruktionen und Industrierobotern. Nachdem die Komponenten der Ro-

boterkonstruktion und <sup>d</sup>i<sup>e</sup> damit verbundenen Theorien dargelegt wurden, bleibt nun abzuwägen, was einen richtigen Roboter ausmacht.

Die erste Frage, die zugleich viele der niedrigpreisigen >Roboter< ausschließt, <sup>i</sup>s<sup>t</sup> die nach Bewegung: Kann sich ein Roboter selbständig <sup>i</sup><sup>n</sup> einem bestimmten Raum bewegen? Man darf nicht erwarten, daß der Roboter sich selbst programmiert oder ohne menschliche <sup>H</sup>ilf<sup>e</sup> einen eigenen Bewegungskurs <sup>f</sup>estlegt. Realistisch ist jedoch die Erwartung, daß sich  $e$ in Roboter  $-$  ist er erst einmal in Bewegung gesetzt - unabhängig von menschlicher Steuerung oder Kontrolle weiterbewegen und agleren kann.

Nach diesem ersten Test <sup>s</sup>ollt<sup>e</sup> der Roboter nun dahingehend begutachtet werden, wie <sup>d</sup>i<sup>e</sup> Bewegung <sup>a</sup>bläuft. <sup>E</sup>i<sup>n</sup> kleines Spielzeugauto kann zum Beispiel mit einem Motor und Batte<sup>r</sup>ie<sup>n</sup> ausgestattet werden, <sup>d</sup>i<sup>e</sup> ihm Bewegung <sup>i</sup><sup>n</sup> gerader Richtung erlauben. Fügt man Stopper hinzu, <sup>i</sup>s<sup>t</sup> das Fahrzeug imstande, Hindernissen

![](_page_14_Picture_8.jpeg)

sich von Wand <sup>z</sup><sup>u</sup> Wand vorwärts. "Big Trak" <sup>f</sup>olg<sup>t</sup> den Anweisungen des vom Menschen eingegebenen Programms, wogegen "Our Robot" das Labyrinth mittels seiner Software und Sensoren kennenlernt. Man darf sicher <sup>s</sup>ein, daß Our Robot, gleich was geschieht, das Labyrinth bewältigt. Big Trak folgt seinem Programm und kann, richtige Anweisungen vorausgesetzt, die gestellte Aufgabe ebenfalls losen. Das Spielzeugauto könnte nur "rechtweisende" Labyrinthe durchfahren. Es bleibt dennoch fraglich, ob <sup>e</sup><sup>s</sup> die Aufgabe lösen könnte.

Die drei Gerate versuchen durch ein Labyrinth zu fahren: Das Spielzeug-Auto arbeitet

Stößt das Auto mit Big Trak zusammen, hat das auf das Fahrzeug keinen Einfluß. Big Trak dagegen wird um <sup>9</sup><sup>0</sup> Grad von seinem Weg (in Grün dargestellt), abgebracht, wendet weiter und fährt dann so (in Rot dargestellt), als befände <sup>e</sup><sup>r</sup> sich noch auf der ursprünglichen Strecke. Beide Geräte reagieren >unintelligent< auf dieses unverhergesehene Ereignis, wogegen der Roboter es als zusätzliche Information <sup>i</sup><sup>n</sup> einer unbekannten Umgebung betrachten würde.

825

<sup>w</sup>i<sup>e</sup> Wänden oder Tischen auszuweichen. Durch sinnvolle Anordnung des Schwerpunkts und Ausstattung <sup>m</sup>i<sup>t</sup> Gummireifen kann das Auto sogar eine Wand hochfahren, <sup>s</sup>ic<sup>h</sup> nach dem Umkippen wieder aufrichten und weiterfahren. Das Auto bewegt sich selbständig und unabhängig von menschlicher Kontrolle. Aber kann man es deshalb als "Roboter" bezeichnen? Die Antwort lautet eindeutig "Nein".

#### Steuerung durch Lochkarten

Wie dargelegt, läßt sich die Bewegung von Robotern in zwei Kategorien einteilen: in die einfache, programmgesteuerte und <sup>d</sup>i<sup>e</sup> intelligente. Das motorbetriebene Auto kann kein Roboter <sup>s</sup>ein, <sup>w</sup>ei<sup>l</sup> <sup>e</sup><sup>s</sup> <sup>n</sup>ich<sup>t</sup> <sup>f</sup>ü<sup>r</sup> <sup>d</sup>i<sup>e</sup> Bewegung <sup>i</sup><sup>n</sup> verschiedene Richtungen programmiert wurde. Sein Aktionsraster <sup>i</sup>s<sup>t</sup> zwar mechanisch integriert, doch es reagiert nicht auf menschliche Befehle, und verfügt über keine Möglichkeit, einen steuernden Menschen <sup>d</sup>i<sup>e</sup> Bewegung verändern zu lassen. Eine interessante Variante ist hierbei das motorgetriebene Fahrzeug, dessen Weg durch eine Lochkarte programmierbar wäre. Die Karte wird mechanisch gelesen. Das Auto <sup>f</sup>olg<sup>t</sup> dem Muster, wendet nach links oder fährt geradeaus - entsprechend den vorgestanzten Anweisungen. Unserer Definition zufolge wäre dieses Auto ein Roboter, da es mittels Lochkarten programmierbar <sup>i</sup>st. Die Forderung nach programmierbarer Bewegung schließt zahlreiche kleine preiswerte Produkte von der allgemeinen Bezeichnung "Roboter" aus.

Natürlich müssen auch andere Gesichtspunkte berücksichtigt werden. Verfügt das Gerät über Sensoren, um eine Eingabe der "Außenwelt< <sup>z</sup><sup>u</sup> ermöglichen? Kann <sup>e</sup><sup>s</sup> auf seine Umgebung reagieren und ein internes Kartenmodell entsprechend den Veränderungen erstellen? Spielt es gut Schach? All diese Kriterien wären bei der Entscheidung für einen Roboter <sup>z</sup><sup>u</sup> bedenken. In der endgültigen Ana<sup>l</sup>ys<sup>e</sup> aber <sup>i</sup>s<sup>t</sup> <sup>d</sup>i<sup>e</sup> programmierbare Bewegung immer der entscheidende Faktor. Die folgenden Produkte, alle als "Roboter" bezeichnet, sind <sup>z</sup><sup>u</sup> Preisen unter 1000 Mark erhältlich.

![](_page_15_Picture_6.jpeg)

Name: Beasty Art: Roboterarm Programmierbar: <sup>J</sup><sup>a</sup> Software-Unterstützung: <sup>J</sup><sup>a</sup> Sensorische Rückmeldung? <sup>P</sup>ositio<sup>n</sup> Vertrieb: Commotion <sup>L</sup>td., <sup>2</sup>4<sup>1</sup> Green <sup>S</sup>treet, Enfield, Middlesex EN3 <sup>7</sup>5]

Beasty empfängt die Befehle über den User Port des Acorn B und wird über Hilfsstrom betrieben. Er wird als Bausatz geliefert, einschließlich dreier Servo-Motoren. Dazu gehören zwei Handbücher, eine Bauanleitung und eine Bedienungsanleitung. Beasty <sup>i</sup>s<sup>t</sup> mit einem eigenen Betriebssystem ausgestattet  $-$  Robol  $-$ , mit dem der Benutzer jeden der drei Servomotoren unabhängig voneinander bewegen kann.

Name: Hebot II Typ: Bodenroboter Programmierbar: <sup>J</sup><sup>a</sup> Software-Unterstützung: <sup>J</sup><sup>a</sup> Sensorische Rückmeldung: Taster Hersteller: Powertran Cybernetics <sup>L</sup>td., West Portway Industrial Estate, Andover, Hampshire, SP <sup>1</sup><sup>0</sup> 3NN

Hebot II <sup>i</sup>s<sup>t</sup> eine Roboter-Turtle, die durch zwei Gleichstrom-Motoren angetrieben wird, die mit den beiden Rädern verbunden <sup>s</sup>ind. Über <sup>e</sup>i<sup>n</sup> Verbindungskabel kann die Turtle mit dem Sin<sup>c</sup>lai<sup>r</sup> ZX <sup>8</sup><sup>1</sup> verbunden werden. Der Hersteller verweist aber darauf, daß durch andere Pin-Belegung der Hebot mit jedem Heimcomputer betrieben werden kann. Hebot II wird <sup>a</sup>l<sup>s</sup> Bausatz mit Handbuch geliefert.

826

#### **Computer Welt**

![](_page_16_Picture_1.jpeg)

Name: Memocon Typ: Bodenroboter Programmierbar: <sup>J</sup><sup>a</sup> Software-Unterstützung: Nein Sensorische Rückmeldung: Nein Vertrieb: Fachhandel

Der Memocon Crawler ist <sup>d</sup>e<sup>r</sup> vielseitigste <sup>R</sup>oboter aus der Movit-Reihe. Zum Antrieb der Gleichstrommotoren werden 1,5-Volt-Batterien verwendet. Die Steuerung erfolgt über eine Kommandotastatur, die über fünf Eingabetasten verfügt. <sup>S</sup>i<sup>e</sup> <sup>i</sup>s<sup>t</sup> <sup>m</sup>i<sup>t</sup> dem Crawler durch <sup>e</sup>i<sup>n</sup> Kabel verbunden. Ferner ist das Gerät mit einem Summer und einer LED ausgestattet, die ebenfalls über Keypad aktiviert werden können.

![](_page_16_Picture_4.jpeg)

Name: Valiant Turtle Typ: Bodenroboter Programmierbar: <sup>J</sup><sup>a</sup> Software-Unterstützung: Ja Sensorische Ruckmeldung: Position Hersteller: Valiant Designs.

Die Valiant Turtle wird durch ein Motorenpaar angetrieben, von denen jeweils einer ein Rad bewegt. Das Gerät wird durch Infrarot über einen Computer gesteuert. Die dazugehörige Software <sup>l</sup>äuf<sup>t</sup> unter LOGO, kann allerdings auch ohne diese Kommandosprache betrieben werden. Die Stromversorgung erfolgt über einen wiederaufladbaren, ins Gerät integrierten Akkumulator.

![](_page_16_Picture_7.jpeg)

Name: BBC Buggy Typ: Bodenroboter Programmierbar: <sup>J</sup><sup>a</sup> Software-Unterstützung: <sup>J</sup><sup>a</sup> Sensorische Rückmeldung: Lichtsensor, Drucksensoren

Hersteller: Economatics Education <sup>L</sup>td., Epic House, <sup>9</sup> Orgreave Road, Handsworth, Sheffield

BBC Buggy <sup>i</sup>s<sup>t</sup> eine Software-gesteuerte Turtle. Buggy wird <sup>a</sup>l<sup>s</sup> Bausatz geliefert und über den User-Port des Acorn B gesteuert. Die Stromversorgung erfolgt über den Hilfsstromanschluß des Rechners. Buggy wird durch Schrittmotoren angetrieben. Der BBC Buggy reagiert auf und sucht nach Lichtquellen. Er kann ferner mit einem Zeichenstift und einem Strichcode-Leser ausgerüstet werden.

![](_page_16_Picture_11.jpeg)

Name: Edinburgh Turtle Typ: Bodenroboter Programmierbar: <sup>J</sup><sup>a</sup> Software-Unterstützung: <sup>J</sup><sup>a</sup> Sensorische Rückmeldung: Position Hersteller: Jessop Acoustics, Unit 5, 7 Long Street, London, E2

Die Edinburgh-Turtle wurde nach der Stadt benannt, <sup>i</sup><sup>n</sup> der man <sup>s</sup>i<sup>e</sup> entwickelte. <sup>S</sup>i<sup>e</sup> <sup>i</sup>s<sup>t</sup> durch <sup>e</sup>i<sup>n</sup> Spiralkabel mit dem Computer verbunden, der sie auch mit Strom versorgt. Der Antrieb erfolgt durch zwei Gleichstrommotoren, die jeweils <sup>e</sup>i<sup>n</sup> Rad antreiben. <sup>S</sup>i<sup>e</sup> <sup>i</sup>s<sup>t</sup> außerdem <sup>m</sup>i<sup>t</sup> einem einziehbaren Stifthalter und einem Lautsprecher ausgestattet. Unlängst brachte Jessop auch eine ferngesteuerte Version dieser Turtle auf den Markt.

## Cassettentricks

Da die Einsatzmöglichkeiten verschiedener Dateistrukturen von dem jeweils verwendeten Computersystem abhängen, gehen wir <sup>i</sup><sup>n</sup> dieser Folge darauf <sup>e</sup>in, wie sich die betreffenden Techniken auf Geräten mit Cassettenbetrieb simulieren lassen.

tandardprogramme müssen <sup>o</sup>f<sup>t</sup> geändert Werden, wenn sie auf einer bestimmten Maschine funktionieren sollen. Der Grund da<sup>f</sup>ü<sup>r</sup> liegt in der verwirrenden Vielfalt von Dateisytemen. Prüfen Sie daher genau, wie sich die Möglichkeiten und Befehlsabläufe dieser Se<sup>r</sup>i<sup>e</sup> über den Umgang <sup>m</sup>i<sup>t</sup> Dateien <sup>a</sup>u<sup>f</sup> Ihrem Gerät einsetzen lassen. Am Beispiel eines Rechners mit Cassettenspeicher wollen wir untersuchen, wie sich die beschriebenen Datelstrukturen realisieren lassen.

Cassettensysteme können keine Dateien im Random-Access-Format verarbeiten, sondern müssen <sup>d</sup>i<sup>e</sup> Daten <sup>1</sup><sup>n</sup> der Reihenfolge abrufen, in der <sup>s</sup>i<sup>e</sup> gespeichert wurden, das heißt, sequentiell. Sequentielle Dateiverwaltung bedeutet, daß Informationen, die aus einer Datei gelesen wurden, nach ihrer Bearbeitung <sup>i</sup><sup>n</sup> eine zweite Datei geschrieben werden. Dabe1 müssen beide Dateien gleichzeitig "eröffnet" <sup>s</sup>ein, das <sup>h</sup>eißt, <sup>e</sup><sup>s</sup> muß gleichzeitig auf beide Dateien zugegriffen werden können.

#### Automatische Speicher

Die meisten Heimcomputer <sup>m</sup>i<sup>t</sup> ausschließlich sequentiellen speichermöglichkeiten sind weiteren Einschränkungen unterworfen. <sup>S</sup><sup>o</sup> müssen Dateien vor 1hrer Bearbeitung vollständig in den Speicher geladen werden. Sie <sup>l</sup>assen sich auch nur <sup>a</sup>l<sup>s</sup> Ganzes wieder auf die Cassette zurückschreiben, wobei der Spelchervorgang entweder mehrmals während der Bearbeitung stattfinden kann oder nach Abschluß <sup>a</sup>lle<sup>r</sup> Änderungen. Weiter dürfen die Dateien <sup>d</sup>i<sup>e</sup> Größe des RAM-Bereiches nicht überschreiten, der nach dem Laden des Programms noch <sup>z</sup>u<sup>r</sup> Verfügung <sup>s</sup>teht.

Es gibt drei Methoden, Informationen auf Cassetten unterzubringen. Das einfachste System legt dabei keine separaten Dateien an, sondern speichert bei Eingabe von SAVE das Programm <sup>m</sup>i<sup>t</sup> allen Variablen. <sup>B</sup>e<sup>i</sup> Anlage einer neuen Datei wird außer den Daten automatisch auch das Programm gespeichert, während beim Aufruf eines Programms die Varlablen wieder <sup>m</sup>i<sup>t</sup> den entsprechenden Daten versehen werden. Von Vorteil ist die Einfachheit dieser Methode - der Anwender sollte jedoch sicherheitshalber überprüfen, ob das komplette Programm korrekt geladen und gespeichert wurde.

Differenziertere Systeme verwenden ein BA-IC, das einzelne Datentabellen ansprechen kann. Auf dem Oric Atmos schreibt der Befehl STORE AS,"NAME" die Matrix AS auf die Cassette, während RECALL A\$, "NAME" sie wieder <sup>i</sup><sup>n</sup> den Arbeitsspeicher <sup>l</sup>adt. Dabei wird die gesamte Matrix (AS (1)), AS (2) etc.) gespei<sup>c</sup>hert, ohne daß STORE und RECALL <sup>d</sup>i<sup>e</sup> Größe der Matrix angeben müssen. Für diese Angaben wird automatisch der entsprechende DIM-Befehl des Programms gelesen.

#### Datensatzzahler

Dieses System gibt jedoch keine Auskunft über die Anzahl der Matrixeinträge. Daher muß <sup>d</sup>i<sup>e</sup> entsprechende Information <sup>v</sup>o<sup>r</sup> dem Speichern <sup>i</sup><sup>n</sup> der Tabelle selbst untergebracht werden. Auf den meisten Computern kann eine Matrix <sup>m</sup>i<sup>t</sup> dem Element Null (AS (0,0)) definiert werden, das sich gut als Datensatzzähler eignet. Dieser Zähler ist eine numerische Variable (in unserem Programm <sup>d</sup>i<sup>e</sup> Vaniable R), die bei einer String-Matrix mit Befehlen wie AS (0,0)=STRS(R) in einen String umgewandelt werden muß. Mit  $R = VAL(A\xi(0,0))$ wird <sup>R</sup> beim Rückladen <sup>i</sup><sup>n</sup> den Arbeitsspeicher wieder auf Null gesetzt.

Nehmen wir als Beispiel eine zweidimensionale String-Matrix, <sup>d</sup>i<sup>e</sup> <sup>m</sup>i<sup>t</sup> dem Befehl DIM AS(100,3) angelegt wurde. Die erste Zahl der Klammer bezeichnet <sup>d</sup>i<sup>e</sup> Datensatznummer, während die zweite Zahl auf eines der vier Felder des Datensatzes zeigt. Auf die Daten der Matrix kann nun wie auf eine Datei im Random-Access-Format zugegriffen werden.

Auf einigen Maschinen lassen sich Daten mit dem Befehl APPEND an <sup>d</sup>a<sup>s</sup> Ende <sup>e</sup>ine<sup>r</sup> sequentiellen Datei schreiben, ohne daß erst alle Daten gelesen und <sup>i</sup><sup>n</sup> eine neue Datei kopiert werden müssen. Einige Computer bieten auch die Möglichkeit, <sup>i</sup><sup>n</sup> sequentiellen Dateien eine Anzahl Felder <sup>z</sup><sup>u</sup> überspringen und damit eine Art wahlfreien Zugriff aufzubauen.

<sup>I</sup><sup>n</sup> dieser Serie haben wir versucht, die Grundlagen dieses komplexen Gebietes <sup>z</sup><sup>u</sup> erläutern. Die erwähnten Strukturen lassen sich auf fast jeder Maschine verwirklichen, selbst wenn die Dateiverwaltung von Maschine zu Maschine unterschiedlich gehandhabt wird. Mit <sup>e</sup>i<sup>n</sup> wenig Übung werden <sup>S</sup>i<sup>e</sup> <sup>d</sup>ie<sup>s</sup> mühelos in den <sup>G</sup>riff bekommen.

Laden und Speichern einer Datenmatrix Speichern: Programm mit Variablen

Der Spectrum speichert <sup>a</sup>ll<sup>e</sup> Varlablen zusammen mit dem Programm (obwohl <sup>e</sup><sup>r</sup> eine Matrix auch einzeln ablegen kann). Unser Beispielprogramm <sup>f</sup>üll<sup>t</sup> die Matrix mit Daten. Der SAVE-Befehl speichert Daten und Programm. Beim Laden des Programms beginnt <sup>d</sup>i<sup>e</sup> Ausführung automatisch bei Zeile 700, da der SAVE-Befehl dorthin ver<sup>w</sup>eist. Der Befehl RUN kann hier nicht eingesetzt werden, da <sup>e</sup><sup>r</sup> alle Variablen freisetzt. Spectrum

100 REM\*\*\*SPECTRUM DEMO\*\*\*<br>200 DIM A\$(100,20)<br>300 FOR K=1 TO 100<br>400 LET A\$(K)="RecNo."+STR\$(K<br>600 STOP<br>500 PRINT "ARRAY CONTAINS..."<br>700 PRINT "ARRAY CONTAINS..."

#### Datensätze und Felder <sup>i</sup><sup>n</sup> einer BASIC-Matrix

Mit einer zweidimensionalen String-Matrix läßt sich eine Random-Access-Datei simulieren. Dabei enthält das erste Teilelement der Klammer <sup>d</sup>i<sup>e</sup> Nummer des Datensatzes, während das zweite Element ein bestimmtes Datenfeld anzeigt.

Der Datensatz "Null" In A\$(0,0) wird die Anzahl der Datensätze untergebracht. Beim Speichern der Matrix auf Cassette wird dieser Wert automatisch mit abgelegt.

#### (Nummer des Datensatzes)

Anzahl der Datensätze <sup>I</sup><sup>n</sup> einer Variablen wird die aktuelle Anzahl der Datensätze gespeichert, die in der Datei enthalten sind.

#### Maximale Zahl der Datensätze

Die Variable sollte die maximale Anzahl der Datensätze enthalten, die in der Datei vorkommen dürfen. <sup>S</sup>i<sup>e</sup> entspricht der im DIM- :Befehl enthaltenen Zahl.

99

#### (Nummer des Feldes)  $\mathbf{0}$  $\overline{2}$  $\overline{\mathbf{3}}$  $\pmb{0}$  $\blacksquare$  $\overline{2}$ : <sup>v</sup>ea<sup>s</sup> <sup>~</sup> <sup>e</sup><sup>a</sup> |<br>| IV | IV |  $\overline{a}$ Ae <sup>o</sup><sup>h</sup> a <sup>I</sup> <sup>I</sup><sup>N</sup>  $\overline{\phantom{a}}$ AN  $\mathbf{1}$ 5 6 we a strong and  $\overline{1}$ <sup>I</sup> <sup>8</sup> a ce<br>ce ar<br>M ie van die Steaten van die Kil<br>Geboorte beskriuwe van die Steaten 8 N 2007 (NY)<br>N an Alba  $11$ a! 13  $14$ 15 98

Löschen eines werden dabei um eine Einen Datensatz hinter dieser Position Datensatzes Position vorbewegt, einfügen werden um eine Posi-Dieser Programmteil wobei die in N ge-Dieser Programmteil tion nach hinten belöscht den Datensatz speicherten Daten fügt an der Position N wegt. Dadurch ent-N aus der Matrix. Alle überschrieben einen neuen Datensatz steht eine Lücke für n aus der matrix.<br>Datensätze nach N<br>100 LET R = R + 1 werden. <sup>e</sup>in. Alle Datensätze den neuen Datensatz. .<br>120 FOR I = R TO N + 1 STEP – 1<br>120 FOR I = R TO N + 1 STEP – 1 200 FOR I = N TO R - 1<br>210 FOR J = 0 TO F<br>220 LET A\$ (1, J) = A\$ (1 + 1, J)<br>230 NEXT J: NEXT I<br>240 LET R = R - 1 120 FUR <sup>I</sup> <sup>=</sup> <sup>F</sup> TON <sup>+</sup> 30 FOR <sup>J</sup> <sup>=</sup> <sup>0</sup> TO <sup>F</sup> 150 ICR A\$(I,J) = A\$(I<br>150 NEXT J: NEXT I  $-1$ , J) 170 LET A\$(N,û) = N<mark>\$:</mark><br>180 LET A\$(N,2) = D\$: LET A\$(N,1) = C\$<br>LET A\$(N,3) = E\$ 250 RETURN **RETURN** 

#### Anzahl der Felder

Am Anfang des Programms sollte einer Variablen die Anzahl der Felder zugeordnet werden, da somit bei einer späteren Umstellung \_ der Feldanzahl nur ein Befehl geändert werden muß.

#### 1000 NEXT H SAVE "DEMOPROG" LINE 700 LOAD "DEMOFROG" Speichern: Einzelmatrix mit Bezeichnung <sup>M</sup>i<sup>t</sup> den Befehlen STORE und RECALL kann der Oric einzelne Matrizen auf der Cassette ansprechen und vereinfacht den Speichervorgang. Oric Atmos 100 REM Save array to tape<br>110 ABCU Giese position tape,<br>press PLAY and RECORD then hit RETURN<br>press PLAY and RECORD then hit RETURN<br>130 AS=KEYS:1F A\$="THEN 130<br>150 PRINT "FINISHED"<br>160 PRINT "FINISHED"<br>160 PRINT "FINISHED 200 REM Load array from tape<br>210 PRINT "Please position tape<br>300 A\$=KEY\$:IF A\$="" THEN 220<br>220 A\$=KEY\$:IF A\$="" THEN 220<br>230 RECALL A\$,"AFILE", S<br>250 PRINT "FINISHED"<br>260 RETURN Speichern: sequentielle Dateien Der Acorn <sup>B</sup> <sup>i</sup>s<sup>t</sup> einer der wenigen Heimcomputer, die die Cassettenspelcherung sequentieller Dateien unterstützen. Diese beiden Unterroutinen speichern und laden Acorn <sup>B</sup> 100 REH Save array to tape<br>105 RFINT "Please position tape"<br>105 PRINT "Please position tape"<br>120 PRINTEX,R<br>120 PRINTEX,R<br>140 PGR J= 1 TO F<br>140 PGR J= 1 TO F<br>100 PENTEY,ARCI,J<br>100 PENTEY,ARCI,J<br>100 PENTEY "FINISHED"<br>190 PEN

200 REM Load array from tape<br>203 REM Load array for the RUWA<br>210 IF INKEY(0)==1 THEN 210<br>210 IF INKEY(0)==1 THEN 210<br>210 IF INKEY(0)==1 THEN 210<br>220 INPUTKY, R<br>220 REM J=1 ITO F<br>230 NPOTUTK, AT U, J)<br>220 PROTURE PRINT II<br>2

eine Matrix, indem <sup>s</sup>i<sup>e</sup> eine serielle Datei aufbauen. Das erste Feld enthält die Anzahl der Datensätze.

#### **Tips für die Praxis**

![](_page_19_Picture_1.jpeg)

**Protek 1200** Typ: Akustik-Koppler **Baud-Rate: 1200/75** und 1200/1200

**Prism 1000 Typ:** Fest installiertes Modem für Videotext **Baud-Rate: 1200/75** Auf Rechner abgestimmtes Komplettpaket

![](_page_19_Picture_4.jpeg)

**Commodore Communications System** Typ: Fest installiertes Modem für Videotext **Baud-Rate: 1200/75** und 1200/1200

![](_page_19_Picture_6.jpeg)

Typ: Akustikkoppler Baud-Rate: 300

## ' Telekommunikation

Nachdem wir uns <sup>m</sup>i<sup>t</sup> <sup>d</sup>e<sup>r</sup> Kommunikation von Computern untereinander befaßt haben, wenden wir unsere Aufmerksamkeit nun <sup>d</sup>e<sup>r</sup> Wahl eines geeigneten Modems und entsprechender Software <sup>z</sup>u.

ls Sie überlegten, für welches Computersystem <sup>S</sup>i<sup>e</sup> sich entscheiden sollten, hat man Ihnen vielleicht geraten, den Kauf von der Software, die darauf laufen <sup>s</sup>oll, abhängig <sup>z</sup><sup>u</sup> machen. Erst dann sollte die Hardware-Entscheidung <sup>f</sup>allen. <sup>B</sup>i<sup>s</sup> <sup>z</sup><sup>u</sup> einem gewissen Grad <sup>h</sup>a<sup>t</sup> diese Empfehlung auch <sup>b</sup>e<sup>i</sup> der Auswahl eines Telekommunikationssystems Gültigkeit.

Zunächst <sup>i</sup>s<sup>t</sup> zu überlegen, wofür das System verwendet werden <sup>s</sup>oll. Für die Benutzung eines Videotext-Systems wie beispielsweise ,Prestel" ist <sup>e</sup>i<sup>n</sup> 1200/75-Baud-Modem <sup>e</sup>rforderlich. Die meisten Datenbanken und elektronischen Mailboxen können mit einem 300- Baud-Modem angesprochen werden. Für Anwender-Anwender-Verbindungen ist wiederum eine Übertragungsrate von 1200 Baud empfehlenswert. <sup>W</sup>ill man Compunet nutzen, benötigt man ein spezielles Compunet-Modem, <sup>d</sup><sup>a</sup> ein Teil <sup>d</sup>e<sup>r</sup> Software im ROM des Modems gespeichert ist. Außerdem <sup>s</sup>ollt<sup>e</sup> <sup>d</sup>i<sup>e</sup> <sup>F</sup>requenz berücksichtigt werden. In England arbeitet man <sup>m</sup>i<sup>t</sup> CCITT-Frequenzen, <sup>i</sup><sup>n</sup> den USA gilt der Bell-Standard. Will man also transatlan<sup>t</sup>isch<sup>e</sup> Verbindungen <sup>n</sup>utzen, muß <sup>d</sup>a<sup>s</sup> Modem beide Frequenzen verarbeiten können.

<sup>F</sup>ü<sup>r</sup> <sup>d</sup>i<sup>e</sup> Anwender-Anwender-Verbindung <sup>i</sup>s<sup>t</sup> empfehlenswert, <sup>e</sup>i<sup>n</sup> umschaltbares Modem <sup>z</sup><sup>u</sup> erwerben, das zwischen "originate"-(Übertragung bzw. Sendung) und "answer"-(Empfang)-Frequenzen <sup>i</sup><sup>m</sup> Modus verändert werden kann. Arbeitet das Modem nur im "originate"-Modus, muß <sup>d</sup>a<sup>s</sup> empfangende umschaltbar <sup>s</sup>ein.

Wer häufig ein sogenanntes "Bulletin Board" (eine Art Datenbank) anruft, sollte ein Selbstwahl-Modem erwerben. Die meisten "Bulletin Boards< verfügen nur über eine einzige Telefonleitung und können jeweils nur mit einem Benutzer kommunizieren. Folglich sind <sup>s</sup>i<sup>e</sup> <sup>h</sup>äufi<sup>g</sup> <sup>b</sup>esetzt, und <sup>e</sup><sup>s</sup> <sup>i</sup>s<sup>t</sup> <sup>s</sup>innvoll, <sup>e</sup>i<sup>n</sup> Modem <sup>z</sup><sup>u</sup> verwenden, <sup>d</sup>a<sup>s</sup> <sup>d</sup>a<sup>s</sup> Wählen <sup>d</sup>e<sup>r</sup> Nummer automatisch wiederholt. Ein Selbstwahl-Modem <sup>s</sup>ollt<sup>e</sup> überdies <sup>m</sup>i<sup>t</sup> software ausgestattet sein, die Nummern empfangen – über Keyboard oder via Datenbank - und sie im richtige Format ans Modem weiterleiten kann. Verschiedene Selbstwähl-Modems senden <sup>d</sup>i<sup>e</sup> Nummern in unterschiedlichen Formaten. <sup>D</sup>ar<sup>a</sup>u<sup>s</sup> folgt, daß Modem und Software kompati<sup>b</sup>e<sup>l</sup> sein müssen. Ein weiteres Argument dafür, Modem und Software <sup>a</sup>l<sup>s</sup> Paket <sup>z</sup><sup>u</sup> kaufen.

Wer eine eigene Mailbox betreibt und auf der gleichen Leitung "normale" Gespräche führen möchte, sollte sich <sup>f</sup>ü<sup>r</sup> ein automatisch antwortendes Modem (Auto-answer) entscheiden. Dabei sollten jedoch eventuelle Anrufer, <sup>d</sup>i<sup>e</sup> <sup>k</sup>ei<sup>n</sup> Modem haben, Bescheid wissen; denn <sup>d</sup>a<sup>s</sup> Modem pfeift ihnen einfach zehn Sekunden etwas vor und "hängt ein".

Auch für das automatisch antwortende Modem ist entsprechende Software <sup>n</sup>ötig. Das Angebot reicht von Programmen, <sup>d</sup>i<sup>e</sup> bei jedem Anruf ein neues File eröffnen und es auf Diskette abspeichern, bis zu sehr ausgefeilten Programmen wie etwa das TBBS. Interessant für CP/M-Rechner ist die "auto-answer"-Software mit dem Namen "Remote CP/M". Damit ist <sup>e</sup><sup>s</sup> möglich, den CP/M-Rechner anzuwahlen und jedes beliebige CP/M-Programm mittels Telefon laufen zu lassen. Das <sup>i</sup>s<sup>t</sup> ideal für Benutzer, die einen normalen Rechner und ein Portable haben.

Bei der Suche nach geeigneter Software kommt man <sup>a</sup><sup>n</sup> Programmen, <sup>d</sup>i<sup>e</sup> ASCII-Daten senden und empfangen können, <sup>n</sup>ich<sup>t</sup> vorbei. Natürlich <sup>i</sup>s<sup>t</sup> <sup>e</sup><sup>s</sup> wichtig, daß das Programm <sup>m</sup>i<sup>t</sup> Ihrem Rechner auch <sup>l</sup>äuft. BASIC-Programme können im ASCII-Format übertragen werden, doch bei der Übertragung von Binär-Datenblöcken (-Files) (zum Beispiel CP/M .COM Files) ist ein binäres Übertragungsprotokoll <sup>e</sup>r<sup>f</sup>orderlich. XModem <sup>i</sup>s<sup>t</sup> <sup>d</sup>a<sup>s</sup> <sup>v</sup>erbreitetste.

#### Selbstwählsysteme

Komfortabel ist die Möglichkeit des "auto-log on"-Aufrufes für verschiedene Systeme. Ist man <sup>m</sup>i<sup>t</sup> einem bestimmten System verbunden, muß lediglich das entsprechende <sup>F</sup>il<sup>e</sup> geladen werden, das die ID (Identifikationsnummer), das Paßwort und eventuell zusätzliche Informationen enthält. Einige Selbstwählsysteme verbinden diese Art File mit einer Datenbank, <sup>i</sup><sup>n</sup> der Telefonnummern gespeichert sind. Danach <sup>i</sup>s<sup>t</sup> lediglich der Name des gewünschten Dienstes einzugeben. Die Software sucht nach der richtigen Rufnummer, wählt <sup>s</sup>i<sup>e</sup> an und <sup>s</sup>tell<sup>t</sup> automatisch die Verbindung <sup>h</sup>er.

Haben <sup>S</sup>i<sup>e</sup> sich <sup>e</sup>rs<sup>t</sup> einmal entschieden, was Sie benötigen, müssen ein geeignetes Modem und entsprechende Software gefunden werden, die diese Leistung erbringen. Man kann zwar Modem und Software separat kaufen, besser <sup>i</sup>s<sup>t</sup> <sup>e</sup>s, einem Fachhändler eine Liste mit den gewünschten Besonderheiten <sup>z</sup><sup>u</sup> geben, dazu Details über den entsprechenden Computer, und ihm die Zusammenstellung des Gesamtpakets zu überlassen. Sollte das System

**Tips für die Praxis** 

dann nicht wie erwartet funktionieren, können <sup>s</sup>i<sup>e</sup> <sup>s</sup>ic<sup>h</sup> wiederum <sup>a</sup><sup>n</sup> den Handler wenden.

Wer bereits einen Computer <sup>b</sup>esitzt, wird <sup>1</sup>h<sup>n</sup> wahrscheinlich <sup>a</sup>l<sup>s</sup> Terminal benutzen wollen. Das ist mit jedem Rechner möglich - selbst ein ZX 8l kann dazu verwendet werden. Allerdings ist <sup>d</sup>i<sup>e</sup> Eignung der Heimcomputer <sup>u</sup>nterschiedlich. Nachstehend bringen <sup>w</sup>i<sup>r</sup> eine kurze Zusammenfassung der Fähigkeiten von vier Rechnern.

Am einfachsten <sup>i</sup>s<sup>t</sup> der Acorn <sup>B</sup> <sup>i</sup><sup>n</sup> <sup>e</sup>i<sup>n</sup> Term1 nal zu "verwandeln". Mit wenigen BASIC-Zeilen kann man sein eigenes Terminal-Programm schreiben:

- 100 REM Acorn <sup>B</sup> Terminal-Programm
- 110 \*FX2,2
- 120 \*FX3,1
- 130 REPEAT: GET A\$: IF\$=CHR\$(13) THEN PRINT
- 140 PRINT A\$; :UNTIL FALSE

Für den Acorn B werden mehrere qute Terminal-Programme angeboten, von denen einige <sup>i</sup><sup>n</sup> ROM-Form <sup>g</sup>eliefer<sup>t</sup> werden. Diese <sup>s</sup>in<sup>d</sup> aber relativ teuer. Da das Betriebssystem des Acorn <sup>B</sup> fast die ganze Arbeit erledigt und die software sehr umfangreich ist, braucht der Programmierer nur wenig selbst <sup>z</sup><sup>u</sup> <sup>t</sup>un.

Weit schwerer ist der Einsatz des Spectrums <sup>a</sup>l<sup>s</sup> Terminal. <sup>I</sup><sup>n</sup> BASIC ist eine Telekommunikation nicht moglich. Mit einem BASIC-Programm kann der Spectrum lediglich <sup>a</sup>u<sup>f</sup> <sup>1</sup><sup>0</sup> Baud gebracht werden. Somit ist beispielsweise das Speichern der Zeichen im RAM unmöglich. Bis vor kurzem war auch das Interface <sup>1</sup> nicht anwendbar. Da <sup>e</sup><sup>s</sup> sich dabei um keine RS232-Schnittstelle handelt, konnte man <sup>e</sup><sup>s</sup> <sup>f</sup>u<sup>r</sup> Telekommunikation nicht verwenden. <sup>I</sup><sup>n</sup> Deutschland wird jetzt allerdings von Hansesoft in Hamburg das TEKOS-System angeboten, das mit dem Interface 1 arbeitet.

Auch <sup>d</sup>e<sup>r</sup> Commodore <sup>6</sup><sup>4</sup> <sup>i</sup>s<sup>t</sup> <sup>m</sup>i<sup>t</sup> einem <sup>n</sup>ich<sup>t</sup> standardisierten seriellen Interface ausgestat<sup>t</sup>et. <sup>D</sup>i<sup>e</sup> meisten Modems lassen <sup>s</sup>ic<sup>h</sup> <sup>a</sup><sup>n</sup> den User-Port des Rechners anschließen. <sup>I</sup><sup>n</sup> BASIC läßt sich auch hier nur wenig Nützliches machen. Da der C 64 uber einen nicht standardislerten ASCII-Zeichensatz verfügt, muß die software den C-64-ASCI-Code in Standard-ASCII übersetzen. Ein empfehlenswertes Tele-Kommunikationsprogramm für den C-64 ist "Terminal 64".

Tandy bietet Terminal-Software <sup>f</sup>ü<sup>r</sup> seine mit Diskette arbeitenden TRS-80-Rechner, die mit <sup>f</sup>as<sup>t</sup> allen Betriebssystemen lauffähig sind. <sup>S</sup>i<sup>e</sup> ist eigentlich für die Kommunikation Maschine-Maschine angelegt, kann aber auch mit Modems betrieben werden. Tandy-Microcomputer waren übrigens die ersten Rechner, <sup>f</sup>ü<sup>r</sup> die <sup>e</sup><sup>s</sup> Mailboxen gab. Deshalb gibt <sup>e</sup><sup>s</sup> eine ganze Reihe von Programmen <sup>a</sup>u<sup>f</sup> Disketten und Cassetten. Allerdings kann Videotext wegen der Übertragungsrate von 1200/75 Baud auf den Rechnern der TRS-80-Reihe von

![](_page_20_Picture_13.jpeg)

Tandy-Computer nicht betrieben werden.

Größere Personalcomputer können dagegen fast ohne Ausnahme für die Datenfernübertragung eingesetzt werden. Einige wichtige Punkte sind dabei allerdings zu berücksichtigen. <sup>E</sup><sup>s</sup> <sup>g</sup>ib<sup>t</sup> eine wachsende Tendenz in Richtung eingebauter Modems. <sup>B</sup>e<sup>l</sup> Geräten, <sup>d</sup>i<sup>e</sup> mit Telekommunikations-software auf ROM-Basis ausgestattet sind, <sup>i</sup>s<sup>t</sup> die Benutzung denkbar einfach. Sie mussen lediglich ans Telefonnetz angeschlossen werden.

Die zweitbeste Möglichkeit ist ein Rechner, der über mindestens zwei RS232-Ports verfügt, womit gleichzeitig <sup>d</sup>e<sup>r</sup> Betrieb eines Modems und eines seriellen Druckers möglich ist. <sup>E</sup>inige Rechner sind mit separaten, nicht standardisierten Modem-Ports ausgestattet. <sup>E</sup>i<sup>n</sup> passendes Kabel vorausgesetzt, <sup>l</sup>äß<sup>t</sup> sich das ausgesuchte Modem anschließen.

Bei der Software gibt es keine Probleme, wenn man einen Rechner <sup>m</sup>i<sup>t</sup> CP/M, MS-DOS oder PC-DOS <sup>a</sup>l<sup>s</sup> Betnebssystem <sup>h</sup>at. Nicht standardisierte Betriebssysteme können jedoch, wie jede andere Software auch, mit Übertragungsprogrammen lauffähig gemacht werden.

Das breite Angebot von Hardware und Software macht den Kauf eines Modems recht kompliziert. Die hier gezeigte Einheit vereint die Vorzüge mehrerer Modems. Der Anfanger sollte überlegen, was er bei der Telekommunikation eigentlich braucht, und es dann dem Handler überlassen, ein entsprechendes Paket zusammenzustellen.

## Universell einsetzbar

Maschinencodemodule lassen sich für die unterschiedlichsten Programme einsetzen, wenn <sup>s</sup>i<sup>e</sup> <sup>s</sup>tatt absoluter Adressen und fester Werte Symbole und Lables enthalten und dadurch "frei verschiebbar" (relocatable) werden. <sup>I</sup><sup>n</sup> dieser Folge stellen wir weitere Assemblerbefehle vor und werfen einen ersten Blick auf die Methoden, mit denen die Assemblersprache Unterroutinen aufruft.

liele Grundfunktionen, die im Befehlssatz einer Hochsprache als selbstverständlich angesehen werden, sind <sup>i</sup><sup>m</sup> Assembler nicht von vornherein vorhanden. Da die Assemblersprache hauptsächlich "primitive" Anweisungen enthält, die die "einfach denkende" CPU verstehen kann, müssen Routinen für grundlegende Aufgaben, wie Ein- und Ausgabesteuerung oder Zwei-Byte-Anthmetik, bei jeder Programmierung neu angelegt werden. Es bie<sup>t</sup>e<sup>t</sup> sich <sup>a</sup>n, die am häufigsten eingesetzten Routinen auf Papier, Band oder Diskette zu sammeln, um <sup>s</sup>i<sup>e</sup> bei Bedarf in neue Programme einbinden <sup>z</sup><sup>u</sup> können.

Hier gibt es jedoch zwei grundlegende Probleme. Zunächst müssen wichtige Routinen <sup>s</sup><sup>o</sup> aufgebaut <sup>s</sup>ein, daß <sup>s</sup>i<sup>e</sup> ohne Änderung <sup>i</sup><sup>n</sup> den unterschiedlichsten Programmen funktionieren können. Diese Module dürfen auch nicht <sup>a</sup><sup>n</sup> bestimmte Speicheradressen gebunden sein, sondern müssen bei einer Neuassemblierung unter einer anderen ORG-Adresse genau die gleichen Aufgaben erfüllen wie <sup>a</sup><sup>n</sup> ihrer ursprünglichen Speicheradresse.

Beide Probleme sind auch dem BASIC-Programmierer <sup>v</sup>ertraut, der seine Programme <sup>a</sup>u<sup>f</sup> mehreren Maschinentypen einsetzen <sup>w</sup>ill. Die Lösung der Assemblersprache sieht der BAsIC-Losung ähnlich: Variablen übertragen die Werte des Hauptprogramms auf die Unterroutinen, die durch die Verwendung eigener (loka<sup>l</sup>er) Variablen unabhängig <sup>s</sup>ind. Außerdem wird auf die Angabe von festen Werten (numerische und String-Konstanten) und auf Zeilennummern verzichtet.

Im bisherigen Verlauf des Kurses haben wir die Inhalte der Speicherstellen ähnlich wie BA-SIC-Variablen behandelt. Aus Gründen der Einfachheit wurden die Bytes dabei fast ausschließlich <sup>m</sup>i<sup>t</sup> absoluten Adressen eingesetzt. Soll eine Routine jedoch universell einsetzbar <sup>s</sup>ein, müssen statt absoluter Adressen und fe<sup>s</sup>te<sup>r</sup> Werte Symbole verwandt werden, die die Pseudo-Op-codes des Assemblers als Variablen und <sup>a</sup>l<sup>s</sup> Zeilennummern des Programms anbieten. Hier ein Beispiel für beide Anwendungen:

![](_page_21_Picture_4201.jpeg)

Die Tabelle enthält zwei Symboltypen: zwei Werte und ein Label. Alle Symbole sind Operanden von Assemblerbefehlen. Das Programm kann somit <sup>l</sup>eich<sup>t</sup> modifiziert werden. Die einzigen absoluten Werte sind DATA] und DATA<sub>2</sub>

Außer den bereits erwähnten Pseudo-Opcodes gibt es noch DB, DW und DS (die Bezeichnungen können wie <sup>b</sup>e<sup>i</sup> ORG und EQU von Assembler <sup>z</sup><sup>u</sup> Assembler verschieden sein). Diese drei Anweisungen bedeuten "Definiere Byte", "Definiere Wort" und "Definiere Speicher".

![](_page_21_Picture_4202.jpeg)

In diesem vollständigen Assemblerlisting (die Anzeige eines Assemblerprogramms) taucht zum ersten Mal eine Symboltabelle <sup>a</sup>uf, die die <sup>i</sup><sup>m</sup> Programm eingesetzten Symbole und <sup>i</sup>hr<sup>e</sup> entsprechenden Werte enthalt. Die neuen Ablaufe haben folgende Aufgaben: Die Zeile, die <sup>m</sup>i<sup>t</sup> LABL1 anfängt, enthält den Pseudo-Op <sup>D</sup>B. Aus dem Programmlisting <sup>l</sup>äß<sup>t</sup> sich ersehen, daß LABL1 durch <sup>d</sup>i<sup>e</sup> ORG-Anweisung <sup>d</sup>i<sup>e</sup> Adresse SD3A0 zugeordnet wird. DB <sup>s</sup>etz<sup>t</sup> den Wert \$5F auf das von LABL1 adressierte Byte. Die Op-codespalte zeigt, daß die Speicher<sup>s</sup>tell<sup>e</sup> SD3A0 <sup>m</sup>i<sup>t</sup> S5F <sup>i</sup>nitialisier<sup>t</sup> wurde.

LABL2 stellt <sup>d</sup>i<sup>e</sup> Adresse SD3Al <sup>d</sup>ar. DW initialisiert jedoch ein "Wort" (zwei aufeinander folgende Bytes) und bringt damit den Wert S98CE <sup>i</sup><sup>n</sup> den Speicheradressen SD3Al und SD3A2 <sup>i</sup><sup>m</sup> lo-hi-Format <sup>u</sup>nter. Da DW seine Operanden automatisch <sup>i</sup><sup>n</sup> das lo-h1-Format umwandelt, wird <sup>e</sup><sup>r</sup> oft <sup>f</sup>ü<sup>r</sup> die Initialisierung

von Zeigeradressen eingesetzt. LABL2 oder die Speicherstelle SD3Al könnte eine derar<sup>t</sup>ig<sup>e</sup> Adresse <sup>s</sup>ein, die auf S98CE <sup>z</sup>eigt.

Der Befehl DS \$10 addiert \$10 auf den Programmzähler. Dies <sup>i</sup>s<sup>t</sup> <sup>i</sup><sup>n</sup> der Symboltabelle leichter <sup>z</sup><sup>u</sup> erkennen <sup>a</sup>l<sup>s</sup> im Programmlisting: LABLS <sup>s</sup>tell<sup>t</sup> <sup>d</sup>i<sup>e</sup> Adresse SD3A3 (die Adresse, <sup>d</sup>i<sup>e</sup> dem vorherigen Befehl <sup>f</sup>olgt) <sup>d</sup>ar, obwohl dieser Wert aufgrund der Liste SD3B3 <sup>z</sup><sup>u</sup> sein scheint. SD3B3 <sup>i</sup>s<sup>t</sup> jedoch die Speicheradresse des nächsten Befehls. Damit wird deutlich, daß DS \$10 einen Block von <sup>1</sup><sup>6</sup> Bytes (von SD3A3 <sup>b</sup>i<sup>s</sup> einschließlich SDSB2) zwischen sich und dem nächsten Befehl reserviert.

<sup>B</sup>e<sup>i</sup> dem letzten Befehl des Listings <sup>s</sup>etz<sup>t</sup> EQU <sup>e</sup>i<sup>n</sup> Symbol dem Wert eines anderen gleich. DATA] entspricht daher SD3A3 (dem Wert von LABL3). Auch dieser Ablauf kann zunächst etwas verwirren. LABL3 ist die symbolische Darstellung der Adresse SD3A3. DATA] EQU LABL3 bedeutet also "das Symbol DATA l <sup>s</sup>oll die gleiche Bedeutung und den gleichen Wert wie das Symbol LABL3 erhalten". Die Tatsache, daß DB den Inhalt von SD3A3 auf S5F gesetzt hat, hat keinen Einfluß auf die Bedeutung der Symbole LABL3 und DATAl.

#### Pseudo-Befehle

Auf den ersten Blick scheint DB der Anwe1 sung EQU <sup>z</sup><sup>u</sup> entsprechen. Dies <sup>i</sup>s<sup>t</sup> jedoch nicht der Fall. LABL1 bedeutet: "die Speicheradresse SD3A0", während DB S5F dieses Byte <sup>m</sup>i<sup>t</sup> dem Wert S5F <sup>i</sup>nitialisiert. Obwohl der Wert von LABL] festgelegt <sup>i</sup>st, kann der Inhalt der Adresse, die LABL] darstellt, Jederzeit geändert werden (zum Beispiel durch Speichern des Akkumulatorinhalts später im Programm). DATA l dagegen ist ein Symbol, dessen Wert von der Anweisung EQU festgelegt wurde und durch das Programm nicht mehr zu ändern ist. LABL3 zeigt nun wiederum <sup>a</sup>u<sup>f</sup> den Anfang eines Datenbereiches <sup>m</sup>i<sup>t</sup> 16 Bytes, deren <sup>I</sup>n<sup>h</sup>al<sup>t</sup> das Programm ändern kann. Die Adresse von LABLS <sup>i</sup>s<sup>t</sup> jedoch <sup>f</sup>ixiert.

Damit sind die Möglichkeiten der neuen Pseudo-Befehle aber noch nicht erschöpft. Sehen sie sich folgende neue Version des vorigen Programmteils <sup>a</sup>n:

![](_page_22_Picture_5115.jpeg)

Operand der DB-Anweisung <sup>i</sup>s<sup>t</sup> der String >MESSAGEI". Der Assembler hat die Speicherstellen von SD3A0 bis SD3A8 mit den AS-CI-Werten der von Anführungsstrichen einge-

schlossenen Zeichen <sup>i</sup>nitialisiert. Die Spalte der Speicheradressen macht dies deutlich: Der <sup>I</sup>nhal<sup>t</sup> der drei Bytes von SD3A0 <sup>b</sup>i<sup>s</sup> SD3A2 wird mit  $$4D, $45$  und  $$53$  angegeben - den Hexzahlen der ASCII-Codes für die Buchstaben "M", "E" und "S".

Diese Einrichtung befreit den Programmie<sup>r</sup>e<sup>r</sup> <sup>n</sup>ich<sup>t</sup> <sup>n</sup>u<sup>r</sup> von <sup>d</sup>e<sup>r</sup> mühsamen Übersetzung von Zeichen und Meldungen in Folgen von AS-ClI-Codes, sondern macht auch das Programm leichter lesbar. Das Modul deutet außerdem an, daß Assemblerprogramme auch <sup>B</sup>ildschirmanzeigen enthalten können und Ergebnisse nicht immer im Speicher abgelegt werden mussen, damit sie <sup>d</sup>or<sup>t</sup> mit dem Monitorprogramm betrachtet werden können. Im weiteren Verlauf dieser Serie werden wir auch die Anzeigemoglichkeiten der Assemblersprache behandeln. Bevor wir uns aber diesem Bereich zuwenden, muß auf einige andere Abläufe eingegangen werden. Da <sup>S</sup>i<sup>e</sup> jedoch wissen, daß aus Speichertabellen aufgebaute Bildschirmanzeigen nichts anderes sind <sup>a</sup>l<sup>s</sup> bestimmte Speicherbereiche, können <sup>S</sup>i<sup>e</sup> auch schon den Bildschirm adressieren.

Das Wichtigste der neuen DB-Anweisung <sup>i</sup>s<sup>t</sup> jedoch, daß LABL1 damit der Status einer BA-SIC-String-Varlablen zugeordnet wird. Die BA-SIC-Anweisung

<sup>2</sup><sup>00</sup> <sup>L</sup>E<sup>T</sup> A\$="MESSAGE1"

richtet eigentlich einen Zeiger auf den Anfang einer Bytetabelle <sup>e</sup>in, <sup>d</sup>i<sup>e</sup> <sup>d</sup>i<sup>e</sup> ASCII-Codes <sup>f</sup>u<sup>r</sup>

#### Ubungen

1) Im ersten Programmteil des Haupttextes <sup>r</sup>eserviert der Pseudo-Op-code DS \$10 Speicherbytes von der Adresse <sup>a</sup>n, die durch LABLI dargestellt wird. Schreiben Sie ein Assemblerprogramm, das die Zahlen SOF bis \$00 in diesem Block in absteigender Reihenfolge speichert - eine Zahl pro Byte. Eine Schleife mit indizierter Adressierung sollte die Aufgabe ausführen. Zu diesem Zweck benötigen <sup>S</sup>i<sup>e</sup> den Befehl DEX (Register <sup>X</sup> verringern) oder DEC (IX+0) (IX erweitern). Die Schleife sollte ausgeführt werden, solange das Indexregister nicht das Setzen des Nullflag auslöst. Verwenden <sup>S</sup>i<sup>e</sup> daher die Verzweigungsbefehle BNE oder JR NZ.

<sup>2</sup>) Schreiben <sup>s</sup>i<sup>e</sup> nach der Methode der ersten Übung ein Programm, das eine Meldung ko<sup>p</sup>iert, <sup>d</sup>i<sup>e</sup> von dem Pseudo-Op-code unter LABL1 abgelegt wurde (siehe zweiter Programmteil des Haupttextes). Die Kopie <sup>s</sup>oll <sup>i</sup><sup>n</sup> einen Speicherblock gelegt werden, dessen Anfangsadresse von dem Pseudo-Op-code <sup>i</sup><sup>n</sup> LABL2 gespeichert wurde. Da die Adresse S98CE sich <sup>f</sup>ü<sup>r</sup> Ihren Computer nicht eignen mag, muß hier eventuell die Initialisierung geändert werden. Das Programm <sup>s</sup>ollt<sup>e</sup> <sup>f</sup>ü<sup>r</sup> alle Adressen und <sup>f</sup>ü<sup>r</sup> Meldungen jeder Länge funktionieren. Verwenden Sie daher die Zeichenzahl <sup>a</sup>l<sup>s</sup> Schleifenzähler, oder bauen Sie <sup>i</sup><sup>n</sup> das Programm eine Endabfrage der Meldung ein - zum Beispiel durch einen Stern als letztes Zeichen jeder Meldung

**Bits und Bytes** 

"M", "E", "S" enthält. Findet der BASIC-Interpreter einen Bezug auf AS, dann sucht <sup>e</sup><sup>r</sup> <sup>i</sup><sup>n</sup> seiner Symboltabelle nach dem Zeiger der entsprechenden Speicheradresse, das heißt nach der Anfangsadresse des Inhalts von AS. In unserem Assemblerprogramm können wir LABL] wie AS behandeln, vorausgesetzt, wir haben ein Modul, das mit der Methode der indizierten Adressierung eine Speichertabelle bearbeiten kann.

#### Maschinencode <sup>f</sup>i<sup>r</sup> GOSUB

Durch Pseudo-Op-codes können <sup>w</sup>i<sup>r</sup> absolute Adressen und feste Werte durch Symbole ersetzen und damit die meisten Schwierigkeiten für den universellen Einsatz unserer Programme beseitigen. Wir müssen diese <sup>f</sup>re<sup>i</sup> verschiebbaren Module nun nur noch von unserem Hauptprogramm aus adressieren können, das heißt, wir brauchen einen Maschinencodebefehl, <sup>d</sup>e<sup>r</sup> dem GOSUB des BASIC entspricht.

Die Befehle JSR und CALL führen diesen Sprung <sup>f</sup>ü<sup>r</sup> den 6502 und den Z80 aus. Beide Befehle benötigen eine absolute Adresse (die <sup>e</sup>i<sup>n</sup> Label sein kann) <sup>a</sup>l<sup>s</sup> Operanden, und beide ersetzen den Inhalt des Programmzählers durch die Adresse, die ihr Operand an-

<sup>g</sup>ibt. Der nächste Befehl, der <sup>z</sup>u<sup>r</sup> Ausführung kommt, <sup>i</sup>s<sup>t</sup> dann <sup>d</sup>i<sup>e</sup> erste Anweisung der adressierten Unterroutine. Die Programmausführung setzt sich solange fort, <sup>b</sup>i<sup>s</sup> sie einen Rucksprungbefehl findet (RTS oder RET). Der Rücksprung ersetzt den augenblicklichen Inhalt des Programmzählers durch die Adresse, die vor Ausführung des JSR- oder CALL-Befehls dort vorhanden war. Der nächste Befehl, der ausgeführt wird, <sup>i</sup>s<sup>t</sup> daher die Anweisung, <sup>d</sup>i<sup>e</sup> JSR oder CALL unmittelbar <sup>f</sup>olgt. Auch der BASIC-Interpreter benutzt diesen Mechanismus bei der Ausführung und der Rückkehr von einem GOSUB-Befehl. Hierbei entsteht jedoch die Frage, wie der ursprüngliche Inhalt des Programmzahlers beim Aufruf des Rücksprungs wiederhergestellt werden kann. Die Antwort <sup>i</sup>s<sup>t</sup> einfach: Die Befehle JSR und CALL schieben (push) den Inhalt des Programmzahlers auf den Stapel (stack), bevor sie ihn durch die Adresse der Unterroutine ersetzen. RTS oder RET ziehen diese Adresse vom Stapel wieder herunter (pop) und setzen <sup>s</sup>i<sup>e</sup> <sup>i</sup><sup>n</sup> den Programmzähler ein. Was ein Stapel ist, welche Funktion <sup>e</sup><sup>r</sup> ausübt und wie sich Werte dort ablegen oder herunterziehen lassen, werden <sup>w</sup>i<sup>r</sup> <sup>i</sup><sup>n</sup> der nächsten Folge behandeln. Anhand von weiteren Übungen können <sup>S</sup>i<sup>e</sup> danach <sup>I</sup>hr<sup>e</sup> Kenntnisse überprüfen.

#### Befehlssatz

![](_page_23_Figure_7.jpeg)

## Mit etwas Mut

Der vielleicht interessanteste aller japanischen Computer-Hersteller <sup>i</sup>s<sup>t</sup> zugleich auch einer der unbekanntesten: SORD. Die vertrauten großen Namen von Hitachi bis Sony sind riesige Unternehmen, <sup>d</sup>i<sup>e</sup> Tausende von Leuten beschäftigen und über enorme Mittel verfügen. SORD dagegen <sup>i</sup>s<sup>t</sup> ein kleiner Betrieb, <sup>i</sup><sup>n</sup> dem nur wenige hundert Menschen arbeiten.

er Name ,SORD" wurde aus der Kombination von SOftware und HakDware entwikkelt. Ein passender Name, da das Unternehmen der Entwicklung von software <sup>s</sup>tet<sup>s</sup> ebensoviel Aufmerksamkeit schenkte wie der von Hardware.

Die Anfänge des Unternehmens können nicht genau zurückverfolgt werden. Takayoshii Shima, der Präsident der Firma, verließ die Universität und begann bei Rikei Industries, einem Unternehmen, das 1967 <sup>a</sup><sup>n</sup> der Tokioer Börse lediglich einen untergeordneten Rang hatte. Er hatte die Aufgabe, die Marketingpoli<sup>t</sup>i<sup>k</sup> des Unternehmens neu <sup>z</sup><sup>u</sup> organisieren.

Daß Shiina überhaupt von Rikei eingestellt wurde, ist ein kleines Wunder in diesem Land, <sup>i</sup><sup>n</sup> dem eigentlich nur Stellen <sup>a</sup>u<sup>f</sup> Lebenszeit vergeben werden. 4 Denn beim Einstellungsgespräch verkündete <sup>e</sup><sup>r</sup> ganz offen, daß <sup>e</sup><sup>r</sup> nur für ein paar Jahre bleiben wolle und beabsich<sup>t</sup>ige, <sup>e</sup>i<sup>n</sup> eigenes Unternehmen <sup>z</sup><sup>u</sup> gründen.

1970 waren dann Shiina und ein Freund <sup>s</sup><sup>o</sup> <sup>w</sup>eit, daß <sup>s</sup>i<sup>e</sup> <sup>a</sup>u<sup>f</sup> eigene Rechnung starten konnten, und SORD wurde mit einem Stammkapital von 650 000 Yen (nach heutigem Wechselkurs etwa 8000 Mark) gegründet. Shiina arbeitete noch <sup>b</sup>i<sup>s</sup> Ende Dezember des Jahres für <sup>R</sup>ikei. SORDs erstes Produkt war <sup>e</sup>i<sup>n</sup> Logik-Tester; ferner produzierte man Programme <sup>f</sup>ü<sup>r</sup> Einzelaufträge.

Anfang 1971 war SORD bereits gut ausgela<sup>s</sup>tet. Der Arbeitsschwerpunkt <sup>l</sup>a<sup>g</sup> noch immer <sup>i</sup><sup>n</sup> der Software-Produktion. <sup>1</sup>97<sup>3</sup> begann SORD mit der Hardware-Herstellung und hatte bis Ende 1974 eine Diskettenstation - ein Fremdprodukt 4 mit Hilfe eines SORD-eigenen Interfaces lauffähig gemacht. Darauf folgte bald der SMP-80/20, einer der ersten japanischen Computer <sup>a</sup>u<sup>f</sup> Basis des Intel-8080-Micropro- "@SSOIs.

Der Rechner SMP-80/20 war ein äußerst erfolgreiches Produkt. Man konnte sich vor Aufträgen kaum retten. Doch Shiina hatte Expan-

![](_page_24_Picture_9.jpeg)

Takayoshii Shiina

sionsabsichten und gewann 1977 Toppan, eine der größten japanischen Druckereien, als Partner. Deren Einlage von 20% bot die finanziel<sup>l</sup>e<sup>n</sup> Voraussetzungen <sup>f</sup>ü<sup>r</sup> die Produktion von Software als Ergänzung <sup>z</sup>u<sup>r</sup> ständig wachsenen Hardware-Palette.

#### Ausgezeichnete Software

PIPS, ein Software-Paket, war seiner Zeit (1981) weit voraus. Als eines der ersten Beispiele integrierter Software half es SORD, dessen Position im Markt zu festigen. <sup>I</sup><sup>n</sup> PIPS sind die Funktionen eines Spreadsheets, einer Textverarbeitung und einer Datenbank <sup>i</sup><sup>n</sup> einer Form kombiniert, daß selbst Menschen, die vorher keine Erfahrung <sup>i</sup><sup>m</sup> Umgang <sup>m</sup>i<sup>t</sup> Computern hatten, schon nach wenigen Stunden damit arbeiten können.

Der phänomenale Erfolg von PIPS erklärt sich aus einer damaligen Besonderheit des japanischen Marktes: Es war in Japan üblich, Computer ohne unterstützende Software <sup>z</sup><sup>u</sup> verkaufen.

SORD begann <sup>m</sup>i<sup>t</sup> der Entwicklung seiner M200-Computerserie <sup>a</sup>u<sup>f</sup> der Basis des <sup>Z</sup>80, worauf die M23- und M343-Serien folgten. Fur den Heimbereich entwickelte man den M5, und heute gibt es die Serie M68, die sich sowohl des Z80 <sup>a</sup>l<sup>s</sup> auch des Motorola-68000 <sup>a</sup>l<sup>s</sup>

![](_page_25_Figure_1.jpeg)

Prozessor bedient. Ferner bietet SORD Rechner <sup>f</sup>ii<sup>r</sup> Kleinbetriebe (den M243) und den <sup>3</sup>2- Bit-Computer M285, auf dem auch VAX-11-Software für CAD laufen kann.

gestartet: Das Programm wird nur mit bestimmten<br>SORD-Rechnern geliefert – und zwar kostenlos.

Kein anderes Unternehmen der Welt bietet <sup>e</sup>i<sup>n</sup> <sup>s</sup><sup>o</sup> breites Rechnerspektrum <sup>a</sup>n. Für jedes System steht eine Fülle von Software zur Verfügung. Allerdings scheint SORD <sup>e</sup>i<sup>n</sup> Problem <sup>z</sup><sup>u</sup> haben, das als "Turn-Key" bezeichnet wird. Darunter versteht man, daß die systeme <sup>a</sup>l<sup>s</sup> vollarbeitende Rechner betrachtet werden und Hard- wie Software einschließen. Das hat zur Folge, daß SORD-Anwender kaum Möglichkeiten haben, auf Programme von Fremdanbietern zurückzugreifen. Es gibt nur wenige sogenannte >Third Party"-Firmen, die SORD-kompatible Software produzieren.

Um dem entgegenzuwirken, stattete das Un-

ternehmen seine M23-Sene (mi<sup>t</sup> dem Z80 <sup>a</sup>l<sup>s</sup> Grundlage) <sup>m</sup>i<sup>t</sup> dem Betriebssystem SB-80 <sup>a</sup>l<sup>s</sup> Option <sup>a</sup>us. SB-80 entspricht dem von Digital Research entwickelten Betriebssystem CP/M (2.2). Somit ist <sup>e</sup><sup>s</sup> erstmals möglich, CP/M-Software <sup>a</sup>u<sup>f</sup> SORD-Computern <sup>z</sup><sup>u</sup> betreiben.

Anwendern, die sich mit SORD-eigener Software begnügen, stehen mehrere BASIC-Versionen zur Verfügung, ferner das eigene Betriebssystem, PIPS sowie eine Wang-ähnliche Textverarbeitung.

Neben dem Angebot von CP/M und p-System folgt SORD einem Weg, den neben anderen Minicomputer-Herstellern auch DEC eingeschlagen <sup>h</sup>at, nämlich Systeme anzubieten, die im wesentlichen von selbst entwickelten Programmen abhängig sind.

Weiterhin produziert SORD innovative Software. Kritiker merken jedoch dazu <sup>a</sup>n, daß <sup>d</sup>i<sup>e</sup> Dokumentation den Ansprüchen qualitativ bei weitem nicht standhält. <sup>I</sup><sup>n</sup> den vergangenen Jahren <sup>h</sup>a<sup>t</sup> SORD erhebliche Anstrengungen unternommen, gute Unterlagen <sup>f</sup>ü<sup>r</sup> PIPS wie <sup>f</sup>ü<sup>r</sup> den Wortprozessor <sup>z</sup><sup>u</sup> erstellen.

Die Hardware-Dokumentation läßt aber <sup>u</sup>nverändert <sup>z</sup><sup>u</sup> wünschen übrig bzw. ist <sup>n</sup>ich<sup>t</sup> <sup>v</sup>orhanden, und noch immer weigern sich Third-Party-Häuser, Programme <sup>f</sup>ü<sup>r</sup> diese Rechner <sup>z</sup><sup>u</sup> schreiben.

Die nächsten Jahre werden für SORD sicher<sup>l</sup>ic<sup>h</sup> kritisch <sup>s</sup>ein, da der Wettbewerb <sup>m</sup>i<sup>t</sup> den größeren japanischen Firmen und IBM noch härter wird. Unverändert glaubt Shiina <sup>f</sup>es<sup>t</sup> an die Möglichkeiten eines kleinen Unternehmens und an Individualismus.

![](_page_25_Picture_11.jpeg)

SORDs bekannteste Rechner sind die Heimcomputer, <sup>s</sup><sup>o</sup> der M5 und der tragbare M32P-Business-Rechner. Der M32P setzt mit Verwendung der Sony-Floppy-Disk und einem 80-Zeichen-LCD-Schirm neue Maßstäbe.

## **Sektoren-Grenze**

Der heutige Stand der Anwender-Software ware ohne Diskettenlaufwerke nicht denkbar. <sup>S</sup>i<sup>e</sup> erlauben den Aufbau von Datenbanken, wie <sup>s</sup>i<sup>e</sup> früher nur <sup>b</sup>e<sup>i</sup> Großrechenanlagen möglich waren. Disketten haben aber auch ihre Schattenseiten.

evor <sup>S</sup>i<sup>e</sup> auf einer Diskette Daten ablegen können, muß <sup>s</sup>i<sup>e</sup> speziell <sup>f</sup>ü<sup>r</sup> Ihren Rechner formatiert werden. Das geschieht immer nach dem gleichen Prinzip, aber die Details sind von Gerät <sup>z</sup><sup>u</sup> Gerät verschieden. Deshalb sind beschriebene Disketten zumeist nicht auf einem anderen Computer lauffähig, auch wenn die Information selbst weitgehende Kompatibl<sup>l</sup>ita<sup>t</sup> zulassen sollte.

Das Formatieren läßt sich in etwa mit dem Ziehen von Linien auf einem Blatt Papier vergleichen. Die Magnetschicht der Diskette wird dabei vom Rechner mit Informationen verse-

hen, durch die eine Anzahl konzentrischer Aufzeichnungsspuren (Tracks) festgelegt wird, die tortenstückartig <sup>i</sup><sup>n</sup> Sektoren unterteilt sind. Einige Laufwerke arbeiten mit <sup>4</sup>0, andere mit 80 Spuren; einige formatieren die Disketten mit zwei Schreib/Lese-Köpfen beidseitig, andere nutzen nur die Oberseite. Die Definition der Sektoren durch das Formatieren heißt "Softsektorierung<, während bei der mittlerweile überholten "Hardsektorierung" am Innenrand der Diskette eingestanzte Löcher die Sektoren kennzeichnen.

Bel der Formatierung wird stets nur etwa ein

![](_page_26_Figure_7.jpeg)

Obwohl beim Acorn <sup>B</sup>, beim Dragon, beim Commodore <sup>6</sup><sup>4</sup> und beim Atari der gleiche Diskettentyp verwendet wird, ist die Formatierung bei jedem Gerät anders. Die Anzahl der speicherbaren Dateien hängt vom Betriebssystem <sup>a</sup>b. Das DOS legt das Dateiverzeichnis (Directory) beim Acorn <sup>B</sup> auf der äußersten Spur (auf Spur <sup>0</sup>) an, bei den anderen drei Rechnern dagegen auf einer mittleren Spur. Diese Anordnung bietet den Vorteil, daß der Schreib/Lese-Kopf einen kürzeren Weg zurücklegen muß, um zwischen der Directory-Spur und den jeweiligen Datenspuren hin- und herzuwechseln. So ergeben sich kürzere Zugriffszeiten.

#### **Peripherie**

ldentifikationsdaten Identifikationsdaten

Synchronisations signal 1<br>Iustiert die Lesege schwindigkeit des Schreibkopfes an-hand der Umdrehungsgeschwindig<br>keit der Diskette

> Spurnummer Ermöglicht die Er-<br>kennung der jeweiligen Spur

Sektornummer Bezeichnet den je-<br>weiligen Sektor

Prüfsumme <sup>1</sup> Wird zur Fehlererkennung bei den Identifikationsdaten verwendet

Lücke <sup>1</sup> Trennt Identifikationsdaten vom eigentlichen Datenfeld

Synchronisationssignal <sup>2</sup>

Kennungsdatei Gibt an, wo <sup>d</sup>e<sup>r</sup> näch-ste Sektor der jewei<sup>i</sup>ge<sup>n</sup> Datei zu finden

Datenblock Kann <sup>1</sup>28, 256 oder 512 Datenbytes enthalten, je nach Disketten-Betriebssystem

Prüfsumme 2 Ermöglicht eine Fehlererkennung innerhalb der abgelegten Daten

Lücke <sup>2</sup> Dient <sup>z</sup>u<sup>r</sup> Trennung vom nachfolgenden Sektor Die Information wird <sup>i</sup><sup>n</sup> Form von konzentrischen Spuren aufgezeichnet, <sup>d</sup>i<sup>e</sup> wiederum <sup>i</sup><sup>n</sup> Sektoren unterteilt sind. Jeder Sektor einer Spur enthält einen <sup>|</sup> Block mit Daten. Diese Datenblöcke werden vom Betriebssystem automatisch mit Fehlererkennungs-Bytes und Identifikationsfeldern versehen, die für Dateiund Blockverwaltung erforderlich sind.

Drittel der Diskettenoberfläche zum Speichern prapariert. Die Speicherkapazität <sup>i</sup>s<sup>t</sup> eine Frage der Aufzeichnungsdichte (Density).  $-$ Auf der gleichen Fläche ist bei einer "Double Density"-Diskette doppelt so viel unterzubringen wie bei "Single Density". Im Endergebnis kann sich die Kapazität von <sup>c</sup>a. 90 KByte <sup>f</sup>ü<sup>r</sup> einseitige Single-Density-Disketten steigern. Nach der Formatierung können Sie die Dis-

kette beschreiben. Die Information wird blockweise in Dateien eingetragen, die vom Betriebssystem (Disk Operating System = DOS) mit Hilfe eines Dateiverzeichnisses (Directory) verwaltet werden. Das DOS verwendet zum Speichern beliebige freie Sektoren. Es setzt eine Kennung <sup>i</sup><sup>n</sup> jeden benutzten Sektor, <sup>d</sup>i<sup>e</sup> angibt, wo der nächste Teil der Datei steht, und führt eine Belegungsliste.

#### Einführung von Standards

<sup>B</sup>i<sup>s</sup> vor kurzem gab <sup>e</sup><sup>s</sup> bei der Formatierung kaum eine Standardisierung oder Kompatibili<sup>t</sup>ät. Ob die auf einem System beschriebene Diskette auf einem anderen <sup>l</sup>äuft, hängt einerseits von der Formatierung ab, andererseits von der Anordnung der Dateien. Glücklicherweise verwenden inzwischen viele Microcomputer das gleiche Formatierungssystem oder zumindest Hilfsprogramme, die verschiedene Dateiformate bearbeiten können. Viele Rechner arbeiten mit Standard-Betriebssystemen <sup>w</sup>i<sup>e</sup> CP/M (Control Program for <sup>M</sup>icrocomputers) oder MS-DOS (Microsoft-DOS), <sup>s</sup><sup>o</sup> daß auch eine einheitliche Anordnung der Dateien gewährleistet <sup>i</sup>st.

![](_page_27_Figure_17.jpeg)

## Grade der Präzision

Im zweiten <sup>T</sup>ei<sup>l</sup> unserer Serie über Mathematik <sup>b</sup>e<sup>i</sup> der BASIC-Programmierung fahren wir <sup>m</sup>i<sup>t</sup> der Betrachtung von trigonometrischen Funktionen <sup>f</sup>ort. Wie können die Sinus- und Kosinus-Funktionen <sup>i</sup><sup>n</sup> BASIC-Programmen verwendet werden?

<sup>a</sup> BASIC sowohl mit der Sinus- <sup>a</sup>l<sup>s</sup> auch mit der Kosinus-Funktion ausgestattet <sup>i</sup>st, sollte die Berechnung der Position eines Punk<sup>t</sup>e<sup>s</sup> auf einer Linie nach einer Drehung um einen bestimmten Winkel eigentlich kein Problem darstellen. Der cos von © gibt die Posi<sup>t</sup>io<sup>n</sup> auf der X-Achse (X-Koordinate) <sup>a</sup>n, und der sin von  $\Theta$  die Position auf der Y-Achse (Y-Koordinate). <sup>B</sup>e<sup>i</sup> der Verwendung der beiden Funktionen müssen <sup>S</sup>i<sup>e</sup> daran denken, daß <sup>d</sup>i<sup>e</sup> meisten BASIC-Versionen <sup>m</sup>i<sup>t</sup> dem Bogenmaß (Radiant) und nicht mit Grad arbeiten.

Zunächst soll versucht werden, den Unterschied zwischen Grad und Radiant zu überbrücken. Wenn ein Teil eines Kreises (genannt ein Bogen) <sup>s</sup><sup>o</sup> gezeichnet wird, daß seine Länge exakt dem Radius des Kreises entspricht, <sup>i</sup>s<sup>t</sup> der Winkel im Zentrum ein Radiant (siehe <sup>B</sup>ild). Wenn der Radius des Kreises eine Einheit ist, hat dieser Teil des Kreisumfanges ebenfalls die Lange von einer Einheit. Die Formel zur Ermittlung des Kreisumfanges lau $tet 2\pi r$ . Das bedeutet, daß eine komplette Umdrehung  $2 \pi$  Radianten sein müssen. Wie Sie sehen, entsprechen also 360° genau  $2 \pi$  Radianten. Dies gestattet uns nun, Grad und Radiant zueinander <sup>i</sup>n<sup>s</sup> Verhältnis zu setzen:

- $360^\circ = 2 \pi$  Radianten
- $180^\circ = \pi$  Radianten
- $90^\circ = \pi/2$  Radianten
- $1^\circ = \pi/180 = 0.0174$  Radianten

<sup>E</sup>i<sup>n</sup> BASIC-Programm, das den Kosinus eines <sup>i</sup><sup>n</sup> Grad gemessenen Winkels herausfinden <sup>s</sup>oll, muß zuerst das Winkelmaß von Grad <sup>i</sup><sup>n</sup> Radiant umrechnen und dann <sup>d</sup>i<sup>e</sup> cos-Funktion anwenden. Testen Sie das folgende Programm:

<sup>1</sup><sup>0</sup> INPUT "GI<sup>B</sup> DEN WINKEL <sup>I</sup><sup>N</sup> GRAD

AN";A

- 20 LET B $#$  = A  $*$  0.0174
- 30 LET  $C# = COS(B#)$
- 40 PRINT "DER KOSINUS VON ";A;" GRAD BETRAEGT ";C# <sup>5</sup><sup>0</sup> END

Das Nummernzeichen bedeutet, daß die Variablen <sup>i</sup><sup>n</sup> diesem Programm doppelt genau <sup>s</sup>ind. Eine einfache Anderung <sup>a</sup><sup>n</sup> diesem Programm unter Verwendung der sin-Funktion <sup>l</sup>ies<sup>t</sup> <sup>a</sup>ll<sup>e</sup> Werte von theta von <sup>0</sup>° bis 360° ein und gibt die jeweiligen Sinus-Werte <sup>i</sup><sup>n</sup> Form einer Tabelle <sup>a</sup>us. Werden diese Werte entlang der Y-Achse eines Diagramms dargestellt, erhalt man <sup>d</sup>i<sup>e</sup> Sinus-Kurve. Diese Kurve <sup>i</sup>s<sup>t</sup> nichts anderes <sup>a</sup>l<sup>s</sup>

die Darstellung aller Positionen der Schnitt<sup>s</sup>tell<sup>e</sup> der Hypotenuse <sup>m</sup>i<sup>t</sup> dem Einheitskreis <sup>f</sup>ü<sup>r</sup> alle Winkel einer Drehung. Mit anderen Wor<sup>t</sup>en: Dies <sup>i</sup>s<sup>t</sup> ein alternativer Weg, einen Kreis mathematisch <sup>z</sup><sup>u</sup> beschreiben.

Einige BASIC-Versionen erlauben, daß die <sup>s</sup>in- und cos-Funktionen sowohl mit Grad <sup>a</sup>l<sup>s</sup> auch mit Radiant arbeiten, indem man eine spezielle Funktion aufruft. Bei den meisten Versionen <sup>i</sup>s<sup>t</sup> dies jedoch <sup>n</sup>ich<sup>t</sup> möglich. Wenn sle es vorziehen, ständig mit Grad zu arbeiten, können <sup>S</sup>i<sup>e</sup> eine Funktion definieren, die die Umrechnung <sup>f</sup>ü<sup>r</sup> <sup>S</sup>i<sup>e</sup> erledigt. Das folgende Programm <sup>s</sup>tell<sup>t</sup> eine Möglichkeit <sup>d</sup>ar:

- <sup>1</sup><sup>0</sup> REM FUNKTION FUER
	- BERECHNUNGEN <sup>I</sup><sup>N</sup> GRAD
- <sup>2</sup><sup>0</sup> DEF FNGSIN (D#)=SIN (D#\*0.017453293)
- <sup>3</sup><sup>0</sup> INPUT "GIB DEN WINKEL <sup>I</sup><sup>N</sup> GRAD  $AN$ ";D#
- <sup>4</sup><sup>0</sup> PRINT "DER SINUS VON #";D#;" GRAD

**50 END** 

![](_page_28_Picture_3618.jpeg)

Ein Radiant

**BASIC 30** 

![](_page_28_Figure_25.jpeg)

<sup>I</sup><sup>n</sup> Zeile <sup>2</sup><sup>0</sup> wird eine Funktion GSIN aufgerufen (GSIN <sup>s</sup>teh<sup>t</sup> für GRAD/SINUS), <sup>d</sup>i<sup>e</sup> als Parameter die doppelt genaue Variable D# verwendet. Die rechte Halfte der Definition zeigt lediglich, wie der Wert, der durch die Funktion zurückgegeben werden <sup>s</sup>oll (der Sinus eines Winkels <sup>i</sup><sup>n</sup> Grad), abgeleitet wird.

Eines der Probleme <sup>b</sup>e<sup>i</sup> Verwendung der SInus-Funktion <sup>i</sup><sup>n</sup> BASIC ist, daß nicht <sup>a</sup>ll<sup>e</sup> BA-SIC-Versionen <sup>s</sup>i<sup>e</sup> korrekt handhaben, wenn der Wert von theta sich <sup>0</sup> nähert. BASIC arbe1 <sup>t</sup>e<sup>t</sup> nur <sup>i</sup><sup>n</sup> einem bestimmten Zahlenbereich sehr genau. Wenn theta sehr klein ist (zum <sup>B</sup>eispiel 1,0E-36 =  $1 \times$  10 hoch Minus 36), ist BA-SIC überfordert und gibt einfach einen Wert <sup>O</sup> <sup>a</sup>l<sup>s</sup> Ergebnis <sup>f</sup>ii<sup>r</sup> den Sinus einer solchen Zahl aus. Bevor Sie <sup>d</sup>i<sup>e</sup> Sinus-Funktion ausprobie<sup>r</sup>en, testen <sup>S</sup>i<sup>e</sup> zuerst einmal <sup>I</sup>h<sup>r</sup> BASIC <sup>m</sup>i<sup>t</sup> dem Programm der vorherigen <sup>S</sup>eite.

Wir haben einen Beispiellauf dieses Programmes <sup>i</sup><sup>n</sup> Microsoft-MBASIC beigefügt. Dieser spezielle BASIC-Interpreter bearbeitet den <sup>s</sup>i<sup>n</sup> von kleinen Zahlen recht genau und verursacht keine Probleme, <sup>b</sup>i<sup>s</sup> <sup>z</sup><sup>u</sup> einem Wert von © kle1 ner <sup>a</sup>l<sup>s</sup> LOE-38 (ein Dezimalpunkt gefolgt von 37 Nullen).

Das gezeigte Programm <sup>i</sup>s<sup>t</sup> abhängig von einem angemessenen dynamischen BASIC-Bereich in bezug auf arithmetische Fließkomma-Operationen. <sup>E</sup><sup>s</sup> <sup>I</sup>s<sup>t</sup> <sup>a</sup>ls<sup>o</sup> ratsam, <sup>v</sup>o<sup>r</sup> Verwendung mathematischer Operationen zuerst einmal den Bereich der Zahlen, der korrekt verarbeitet werden kann, <sup>z</sup><sup>u</sup> überprüfen.

Beachten <sup>S</sup>i<sup>e</sup> auch, daß <sup>e</sup>i<sup>n</sup> Variablenname allein, wie beispielsweise X oder TREND, automatisch nur einfach genau <sup>i</sup>s<sup>t</sup> (das heißt nicht mehr als sieben Stellen speichern kann). Variablen können auch von vornherein als <sup>e</sup>infach genau spezifiziert oder dazu "gemacht" werden, indem man <sup>e</sup>i<sup>n</sup> Ausrufungszeichen anhängt (in diesem <sup>F</sup>all X! oder TREND!). Doppelt genaue Variablen können 17 Stellen spelchern. <sup>S</sup>i<sup>e</sup> werden spezifiziert, indem man <sup>e</sup>i<sup>n</sup> Nummernzeichen anhangt, wie <sup>b</sup>e<sup>i</sup> X# oder TREND#. Integer-Variablen werden bei vielen BASIC-Versionen spezifiziert, indem dem Variablennamen ein Prozentzeichen angehängt <sup>w</sup>ird, <sup>h</sup>ie<sup>r</sup> beispielsweise X% oder TREND%.

Wir beenden diesen Artikel mit einem kurzen Programm, <sup>m</sup>i<sup>t</sup> dem <sup>S</sup>i<sup>e</sup> testen können, wie viele Stellen in einer Variable Ihrer BASIC-Version gespeichert werden können. Zusätzlich zeigen wir Ihnen einen Ausdruck eines Programmlaufs unter Verwendung von Microsoft-BASIC. Es gibt zwei Versionen des Programms, eine zum Testen von kleinen Zahlen und eine <sup>f</sup>ü<sup>r</sup> große Zahlen. Der Ausdruck <sup>f</sup>ü<sup>r</sup> die kleinen Zahlen <sup>z</sup>eigt, daß BASIC die Zahlen <sup>z</sup><sup>u</sup> O run<sup>d</sup>et, wenn die Zahlen sehr klein werden (kle1 ner als 3,3×10E-38). Für aroße Zahlen (größer als  $3,3\times10E37$ ) tritt ein Überlauf ein, und die Ergebnisse sind <sup>n</sup>ich<sup>t</sup> mehr exakt. Wenn <sup>S</sup>i<sup>e</sup> mit sehr großen oder sehr kleinen Zahlen arbeiten müssen, kann es sein, daß Sie spezielle Routinen entwickeln müssen, um diese Einschränkungen <sup>z</sup><sup>u</sup> umgehen.

![](_page_29_Picture_4618.jpeg)

## Fachwörter von A bis Z

Control Character = Steuerzeichen Steuerzeichen sind ASCII-Codes, die einen spezifischen Vorgang bei dem Rechner oder einem Peripheriegerat auslösen. Sie gehören nicht zum alphanumerischen Zeichensatz (Buchstaben, Ziffern und Satzzeichen) und sind großenteils nicht ausdruckbar. Viele dieser Symbole sind allgemeingültig festgelegt - das ASCII-Zeichen "13" etwa bedeutet stets Zeilenvorschub - während einige andere je nach Maschinentyp unterschiedlich definiert sind. Die Oric-Rechner arbeiten beispielsweise mit Steuerzeichen <sup>z</sup>u<sup>r</sup> Verdopplung der Schriftgröße, zur Inaktivierung der Bildschirmdarstellung und zum Farbwechsel. Bei Textverarbeitungssystemen erhält der Drucker über Formatsteuerzeichen Anweisungen <sup>f</sup>ü<sup>r</sup> <sup>d</sup>i<sup>e</sup> Textausgabe.

#### Courseware <sup>=</sup> Lernsoftware

Der Begriff "Courseware" steht für Lernprogramme, <sup>d</sup>i<sup>e</sup> in der Ausbildung beim computerunterstützten Lernen verwendet werden. Das kann eine Zusammenstellung aus den verschiedensten Quellen und Themengebieten für einen bestimmten Rechner sein, aber auch ein Paket mit einheitlicher Dialogstruktur, wobei <sup>d</sup>i<sup>e</sup> Kursprogramme unterschiedliche Gegenstände behandeln.

#### $\mathbf{CP/M} = \mathbf{CP/M}$

CP/M <sup>i</sup>s<sup>t</sup> ein Betriebssystem <sup>f</sup>ü<sup>r</sup> Rechner auf 8080- oder Z80-Basis, das von Gary Kildall bei Digital Research entwickelt wurde und sich inzwischen <sup>a</sup>l<sup>s</sup> Standard behaupten konnte. CP/M (Control Program <sup>f</sup>o<sup>r</sup> Microprocessors) war das erste universelle Betriebssystem. Es wurde von zahlreichen Herstellern übernommen und ermöglicht die Verwendung einmal <sup>e</sup>rstellte<sup>r</sup> Software auf einer Vielzahl unterschiedlicher Rechner.

#### Bildnachweise

14, <sup>8</sup>15, 826, 827: Chris Stevens 16, <sup>8</sup>17, <sup>8</sup>19, 834: Liz Dixon 18, <sup>8</sup>23, <sup>8</sup>31, <sup>8</sup>36: Ian McKinnell 21: Rosalind Buckland 25, 830: Steve Cross 29, U3: Kevin Jones 835: Sord

Hier werden einzelne Fachausdrücke eingehend behandelt. Da <sup>b</sup>e<sup>i</sup> der Kommunikation mit dem Computer meist die englische Sprache verwendet wird, werden hier zunächst die englischen Begriffe genannt, dann die deutsche Übersetzung. <sup>I</sup><sup>n</sup> den Gesamtindex werden sowohl deutsche als auch englische Stichwörter aufgenommen, damit <sup>S</sup>i<sup>e</sup> <sup>e</sup><sup>s</sup> leichter haben, das von Ihnen Gesuchte zu finden.

#### CPU <sup>=</sup> Zentraleinheit

Die CPU (Central Processing Unit) oder Zentraleinheit eines Computers <sup>i</sup>s<sup>t</sup> <sup>f</sup>ü<sup>r</sup> die interne Organisation aller Arbeitsabläufe verantwortlich.

Die Aufgabe der CPU besteht <sup>i</sup><sup>n</sup> der Entgegennahme und Ausführung von Maschinenbefehlen, zum Beispiel <sup>f</sup>ü<sup>r</sup> das Umstrukturieren von Speicherinhalten oder <sup>f</sup>ü<sup>r</sup> einfache arithmetische Operationen. Alle Zahlen und Befehle werden binär verschlüsselt.

Ein CPU-Baustein enthält viele tausend elektronische Funktionselemente, wobei die Leistungsfähigkeit <sup>j</sup><sup>e</sup> nach Typ unterschiedlich <sup>i</sup>st. Viele Taschenrechner haben eine 4-Bit-CPU, Heimcomputer arbeiten meist mit 8 <sup>B</sup>it, eine Reihe von Bürorechnern mit <sup>1</sup><sup>6</sup> <sup>B</sup>it, und mittlere sowie Großrechenanlagen verfügen über eine 32- oder 64-Bit-CPU.

Unterschiede bestehen auch hinsichtlich der in die CPU einbezogenen Funktionen. Der Taktgeber <sup>f</sup>ü<sup>r</sup> die unerläßlichen Synchron-Signale <sup>i</sup>s<sup>t</sup> häufig <sup>i</sup><sup>n</sup> die CPU integriert, <sup>e</sup><sup>r</sup> kann aber auch <sup>a</sup>l<sup>s</sup> Zusatzbaustein erforderlich sein. Manche CPUs haben intern schon RAMs oder ROMs und Ein/Ausgabe-Baugruppen ("Einchip-Microcomputer"), die meisten sind jedoch ohne externe Speicher und andere Bausteine nicht betriebsfähig.

Der Daten- und Steuersignalaustausch mit der CPU erfolgt über drei Leitungssysteme: Daten-, Adreß- und Steuerbus. Diese Leitungen werden an die "Beinchen" (Pins) gelegt, die aus dem Gehäuse der CPU herausragen und mit dem darin verborgenen Siliziumchip über dünne Drähte verbunden <sup>s</sup>ind.

![](_page_30_Figure_16.jpeg)

Hier sehen Sie eine typische Microcomputer-CPU mit den Bus-Anschlußstif<sup>t</sup>en. Die überlagerten Blöcke stellen <sup>d</sup>i<sup>e</sup> ALU (Arithmetisch-logische Einheit) mit ihren verschiedenen Komponenten dar.

![](_page_31_Picture_0.jpeg)

Der ACT Apricot

Dieses Gerät <sup>i</sup>s<sup>t</sup> <sup>i</sup><sup>n</sup> erster Linie <sup>f</sup>ü<sup>r</sup> den kommerziellen Anwender konstruiert worden. <sup>E</sup><sup>s</sup> ist in zwei Versionen erhältlich: mit zwei Floppies oder mit einer Hard-Disk und einem  $3\frac{1}{2}$ -Zoll-Laufwerk.

![](_page_31_Picture_4.jpeg)

#### Roboter-Arme

Wir stellen Roboterarme <sup>v</sup>or, die gleiche Funktionen ausführen wie auch die Geräte <sup>i</sup><sup>n</sup> der Industrie. Zwar sind <sup>d</sup>i<sup>e</sup> Arme nur <sup>z</sup><sup>u</sup> Demonstrationszwecken gedacht, arbeiten aber nach denselben Prinzipien wie die professionellen Greifer.

![](_page_31_Picture_7.jpeg)

#### Logischer Schluß

Der LOGO-Kurs endet in diesem Heft: Wir Drucker-Grafi beschäftigen uns mit Mosaik-Mustern.

![](_page_31_Picture_10.jpeg)

### **Ggg Tabellen-Kalkulation**

Kalkulations-Programme können nicht nur Informationen sammeln und darstellen, <sup>s</sup>i<sup>e</sup> lassen sich auch als "Ideen-Generator" verwenden.

![](_page_31_Picture_13.jpeg)

#### Rasche Ratte

Als Konkurrenz zur bekannten "Maus" hat die Firma "Cheetah Marketing" ein Joy-Pad entwickelt, das als "Ratte" ebensoviele Funktionen erfüllt.

![](_page_31_Picture_16.jpeg)